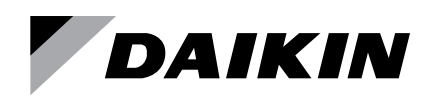

# **Sales and Engineering Data Sheet ED 15135-6**

Group: **Controls** Part Number: **ED 15135** Date: **January 2021**

# **MicroTech® III Fan Coil Unit Controller Protocol Information**

**LonWorks® Networks BACnet® Networks (MS/TP)**

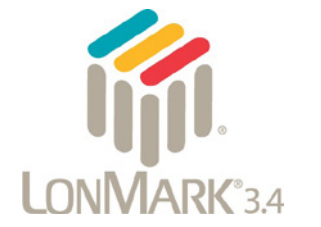

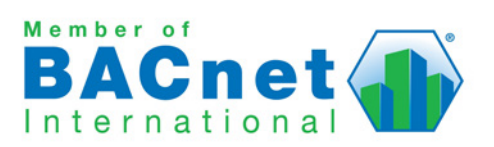

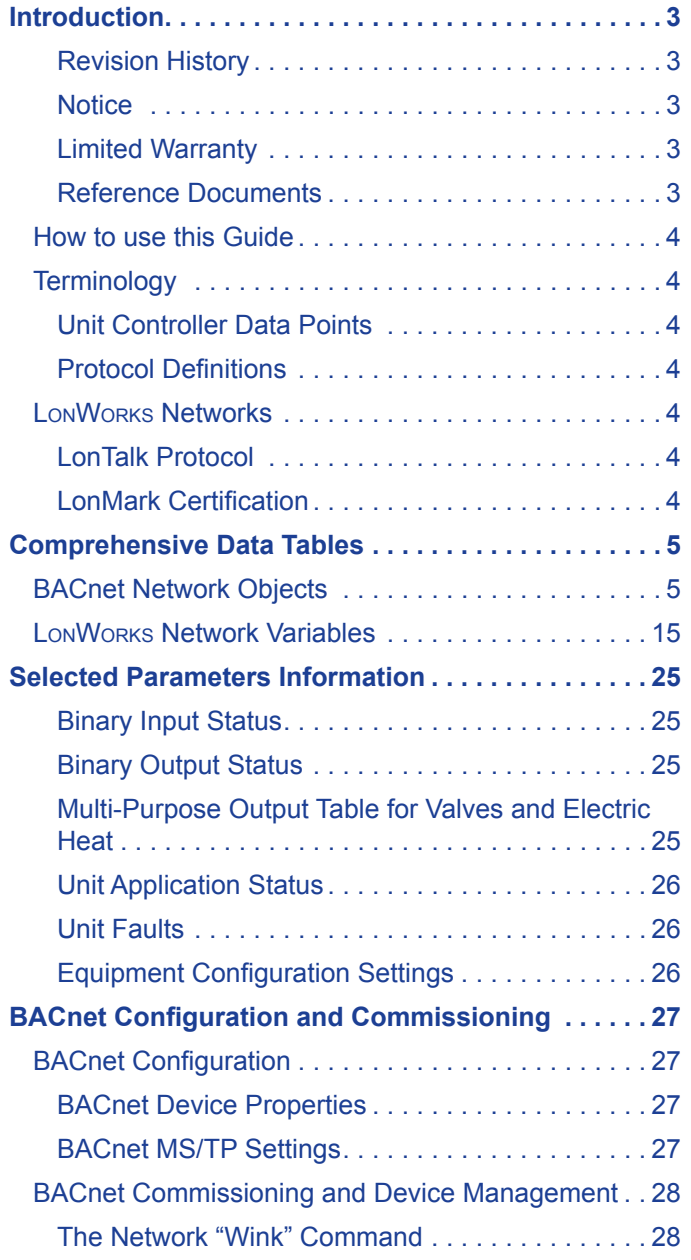

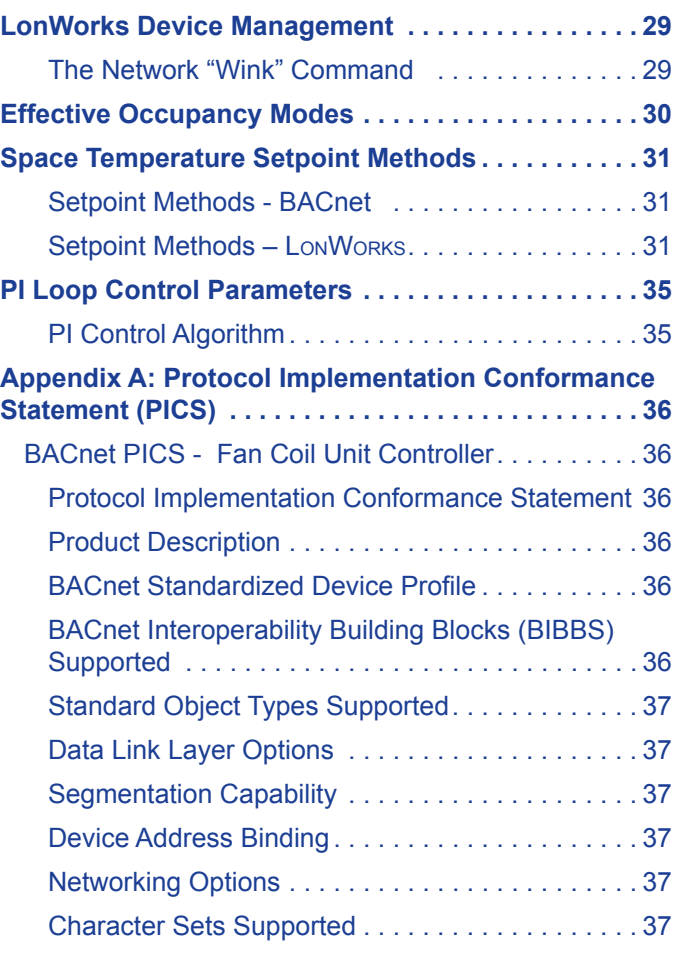

### <span id="page-2-0"></span>**Revision History**

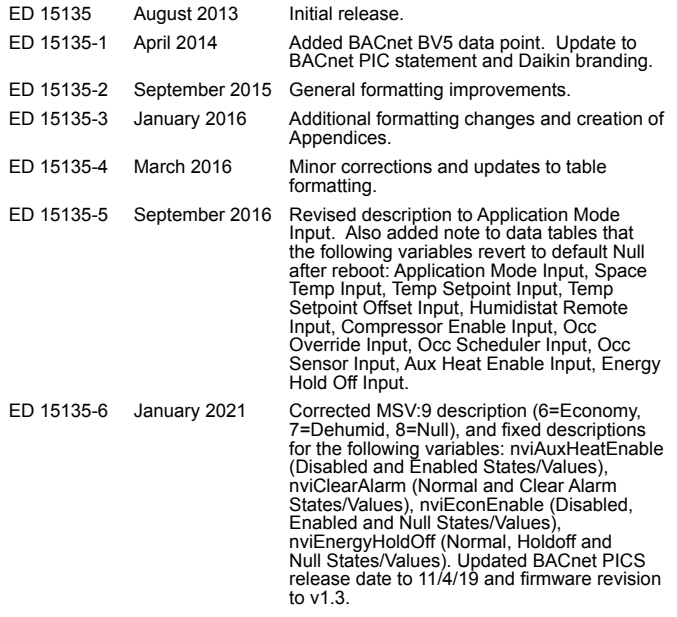

### **Notice**

© 2021 Daikin Applied, Minneapolis MN. All rights reserved throughout the world

Daikin Applied reserves the right to change any information contained herein without prior notice. The user is responsible for determining whether this product is appropriate for his or her application.

™ ® The following are trademarks or registered trademarks of their respective companies: BACnet from American Society of Heating, Refrigerating and Air-Conditioning Engineers, Inc. Echelon, LonWorks, LonMark, and LonTalk from Echelon Corporation, Daikin Applied, Applied Terminal Systems, and MicroTech III from Daikin Applied.

# **Limited Warranty**

Consult your local Daikin Applied representative for warranty details. To find your local Daikin Applied representative, go to [www.DaikinApplied.com](http://www.DaikinApplied.com).

# **Reference Documents**

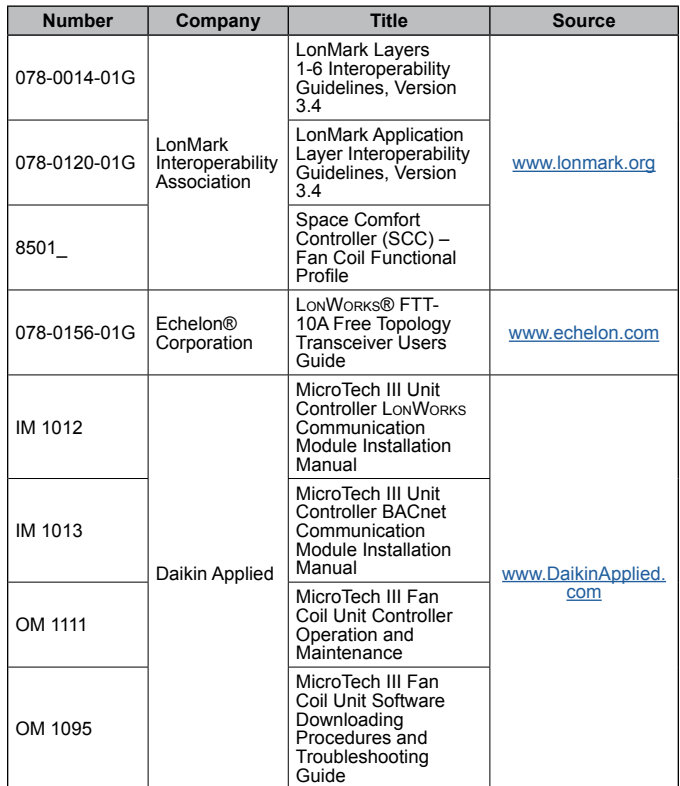

<span id="page-3-0"></span>This purpose of this document is to serve as an integration guide for the MicroTech® III Fan Coil Unit (FCU) Controller from Daikin Applied. It provides the necessary information to integrate the fan coil unit controller into a building automation system (BAS). It lists all BACnet® properties, LonWorks® variables, corresponding fan coil unit controller data points and configuration instructions.

# **How to use this Guide**

Refer to the first section for a glossary for common terms and protocol definitions.

Use the primary portion of this protocol document, the BACnet and LonWorks summary tables, for point mapping and addressing details. Some parameters require further explanation or information beyond what is shown in the tables. Those affected parameters are noted within each table, along with the reference to where the additional details can be found.

The [BACnet Configuration and Commissioning](#page-26-1) and [LonWorks](#page-28-1)  [Device Management](#page-28-1) section has instructions for using configuration and system commissioning and verification tools for BACnet and LonWorks variables.

The [Effective Occupancy Modes](#page-29-1) section includes two tables for both BACnet and LonWorks Effective Occupancy modes. This is helpful for determining the interaction among the various inputs that ultimately determine the effective occupancy mode of the unit.

The [Space Temperature Setpoint Methods](#page-30-1) section provides the temperature setpoint operation details and diagram.

The [PI Loop Control Parameters](#page-34-1) section gives loop control definitions for the Heating, Cooling, and Economizer Proportional-Integral (PI) control blocks. Where necessary, the references to the supplemental sections described above are identified for those points in the summary tables.

# **Terminology**

# **Unit Controller Data Points**

The fan coil unit controller contains data points or unit variables that are accessible from a BACnet MS/TP (Master Slave/Token Passing) network or a LonWorks network. Not all points are accessible from each interface. This document contains the network details necessary to incorporate the unit controller into the network.

# **Protocol Definitions**

### *BACnet Protocol*

BACnet is a standard communication protocol for Building Automation and Control Networks developed by the American National Standards Institute (ANSI) and American Society of Heating, Refrigeration and Air-conditioning Engineers (ASHRAE) specified in ANSI/ASHRAE standard 135-2004. It addresses all aspects of the various systems that are applied to building control systems. BACnet provides the

communication infrastructure needed to integrate products manufactured by different vendors and to integrate building services that are now independent.

### *BACnet Network Compatibility*

The fan coil unit controller is tested according to the BACnet Testing Laboratory (BTL) Test Plan. It is designed to meet the requirements of the BACnet Standard as stated in the Protocol Implementation and Conformance Statement (PICS). However, it is not BTL listed. See [Appendix A: Protocol](#page-35-1)  [Implementation Conformance Statement \(PICS\)](#page-35-1).

### *BACnet Objects*

The fan coil unit controller incorporates standard BACnet object types (i.e., object types defined in the BACnet Standard) that conform to the BACnet Standard. Each object has properties that control unit variables or data points. Some object types occur more than once in the unit controller; each occurrence or instance has different properties and controls different unit variables or data points. Each instance is designated with a unique type and instance index. Some properties can be adjusted (read/write properties, e.g., setpoints) from the network and others can only be interrogated (read-only properties, e.g., status information).

Each data point accessible from a BACnet network is described with a detailed table that gives the Object Identifier, Property Identifier, and other information.

# **LonWorks Networks**

A control network specification for information exchange built upon the use of LonTalk for transmitting data developed by the Echelon Corporation.

# **LonTalk Protocol**

A protocol developed and owned by the Echelon Corporation. It describes how information is transmitted between devices on a control network.

### **LonMark Certification**

LonMark certification is an official acknowledgement by the LonMark Interoperability Association that a product communicates using the LonTalk protocol and transmits and receives data per a standard LonMark functional profile. The LonWorks communication module is in accordance with the LonMark Space Comfort Controller (SCC) – Fan Coil functional profile and is LonMark 3.4 certified. Refer to [www.lonmark.org](http://www.lonmark.org) for certification conformance information.

# <span id="page-4-2"></span><span id="page-4-0"></span>**BACnet Network Objects**

[Table 1](#page-4-1) - [Table 8](#page-12-0) contain the relevant information needed to integrate the MicroTech III fan coil unit controller into the BACnet network.

Refer to the [Selected Parameters Information](#page-24-1) section that follows this table for equipment configuration options that require additional explanation. Additionally, the [BACnet](#page-26-1)  [Configuration and Commissioning](#page-26-1), [Effective Occupancy](#page-29-1)  [Modes](#page-29-1), [Space Temperature Setpoint Methods,](#page-30-1) and [PI Loop](#page-34-1)  [Control Parameters](#page-34-1) sections provide helpful information not found in the main data tables.

Refer to the OM 1095 Software Downloading Procedures and Troubleshooting Guide, available on [www.DaikinApplied.com](http://www.DaikinApplied.com), for software part number and compatibility details.

#### $\triangle$  CAUTION

Please note that anytime a command is written to a configuration property, this information is stored in the unit controller's non-volatile memory. Writing to non-volatile memory is an operation that has a finite limit. For this reason, the number of writes made to BACnet objects linked to configuration properties must be limited to avoid damage to the hardware.

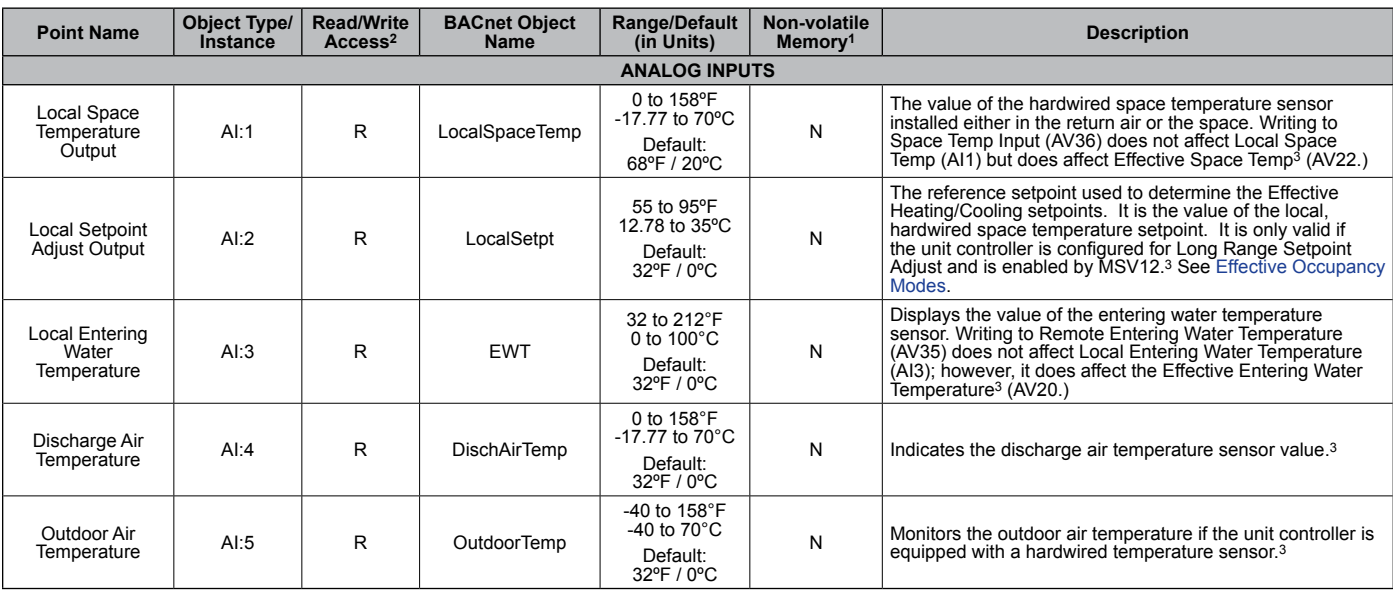

#### <span id="page-4-1"></span>*Table 1: Analog Inputs*

1. Parameter is stored in FLASH / EEPROM (non-volatile memory) in either the communication module or in the unit controller. If Non-volatile Memory = Y, then the value is saved through a power cycle. Writes to this parameter must be limited. If Non-volatile Memory = N, the value is not saved through a power cycle. 2. R = Read Only, W = Writeable, C = Commandable

3. Analog Null is a discrete temperature value of 621.806ºF/327.67ºC. Its purpose is to indicate a sensor failure condition or when the unit controller is not using that particular temperature value.

#### *Table 2: Analog Values*

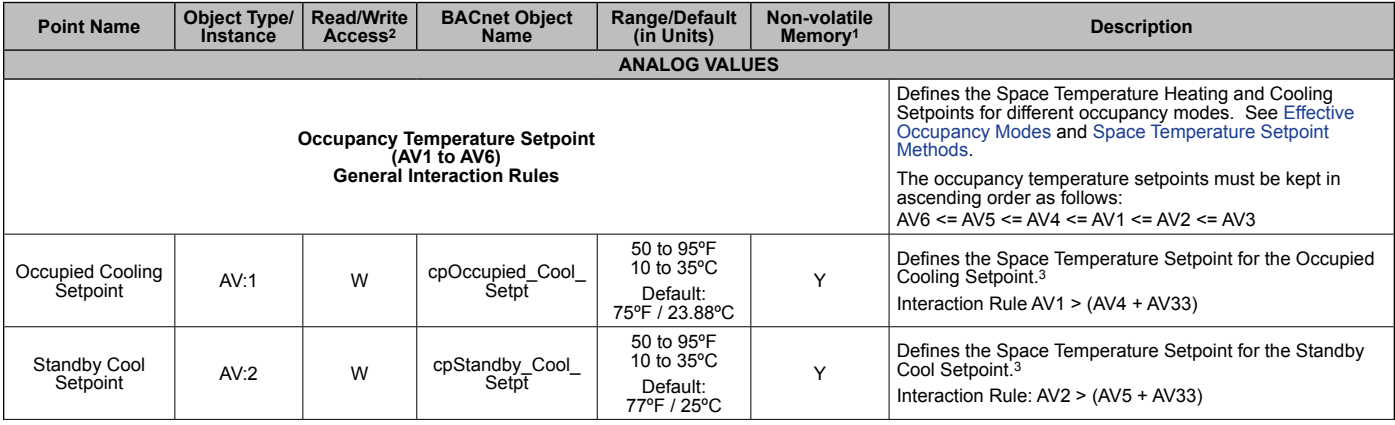

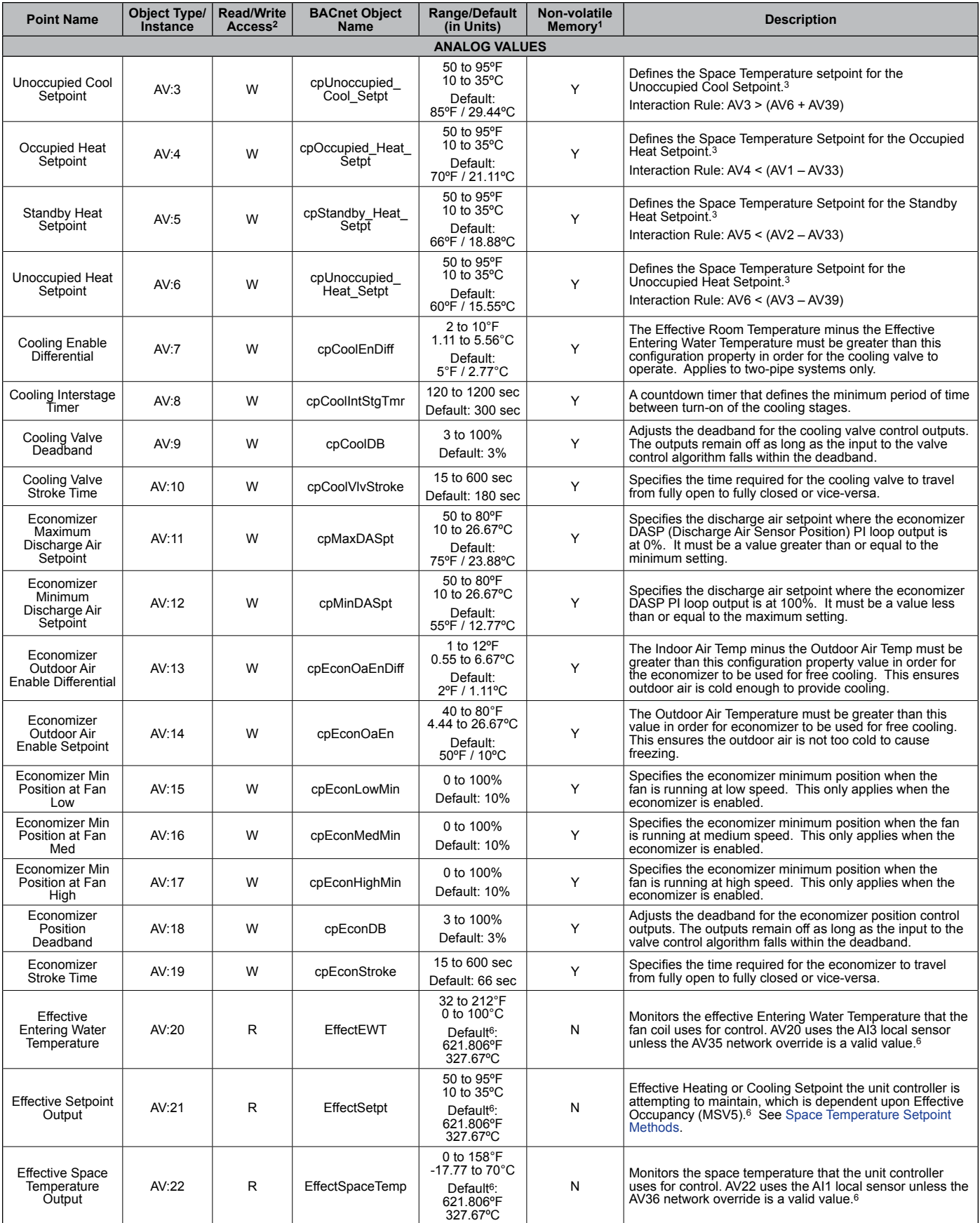

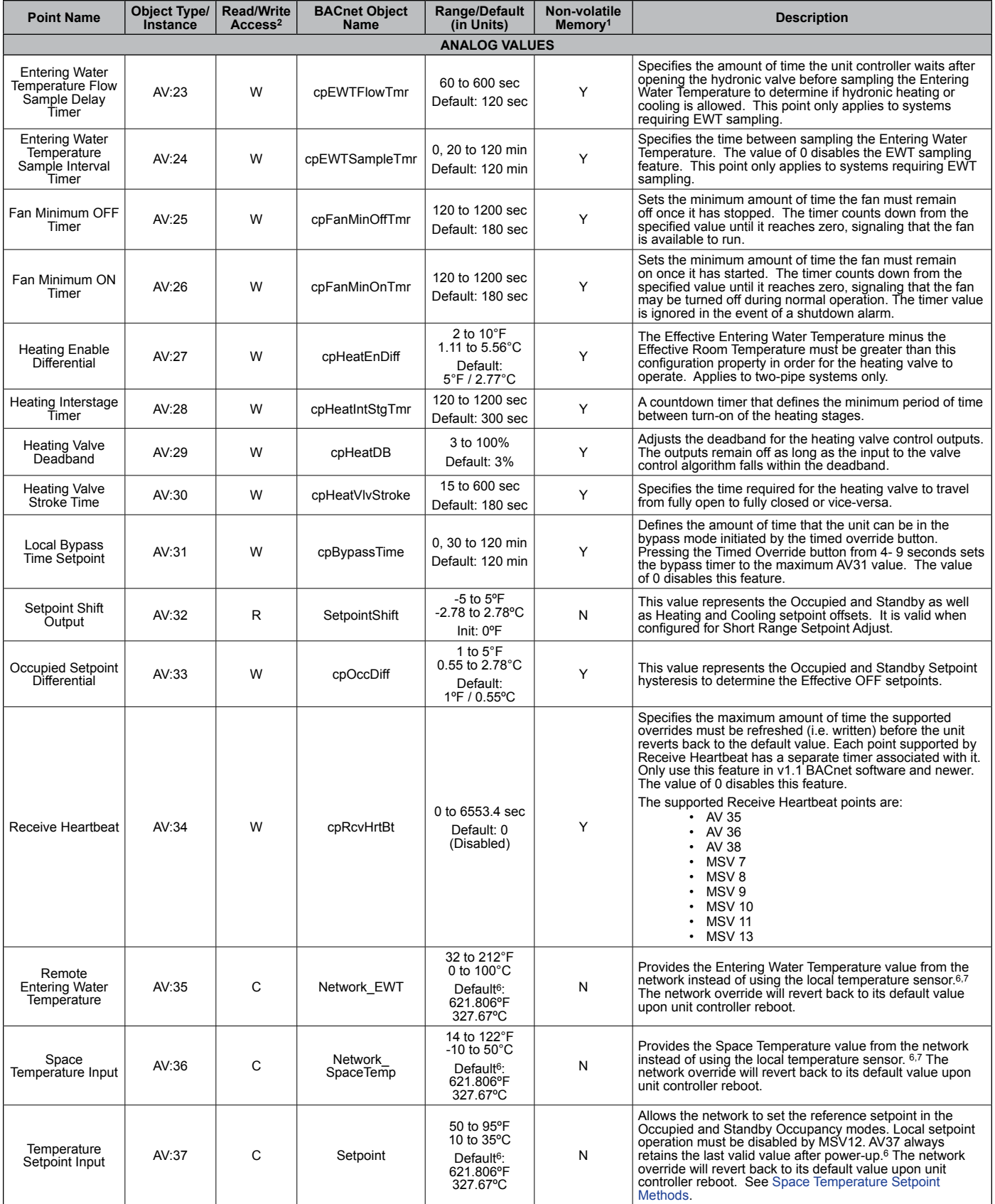

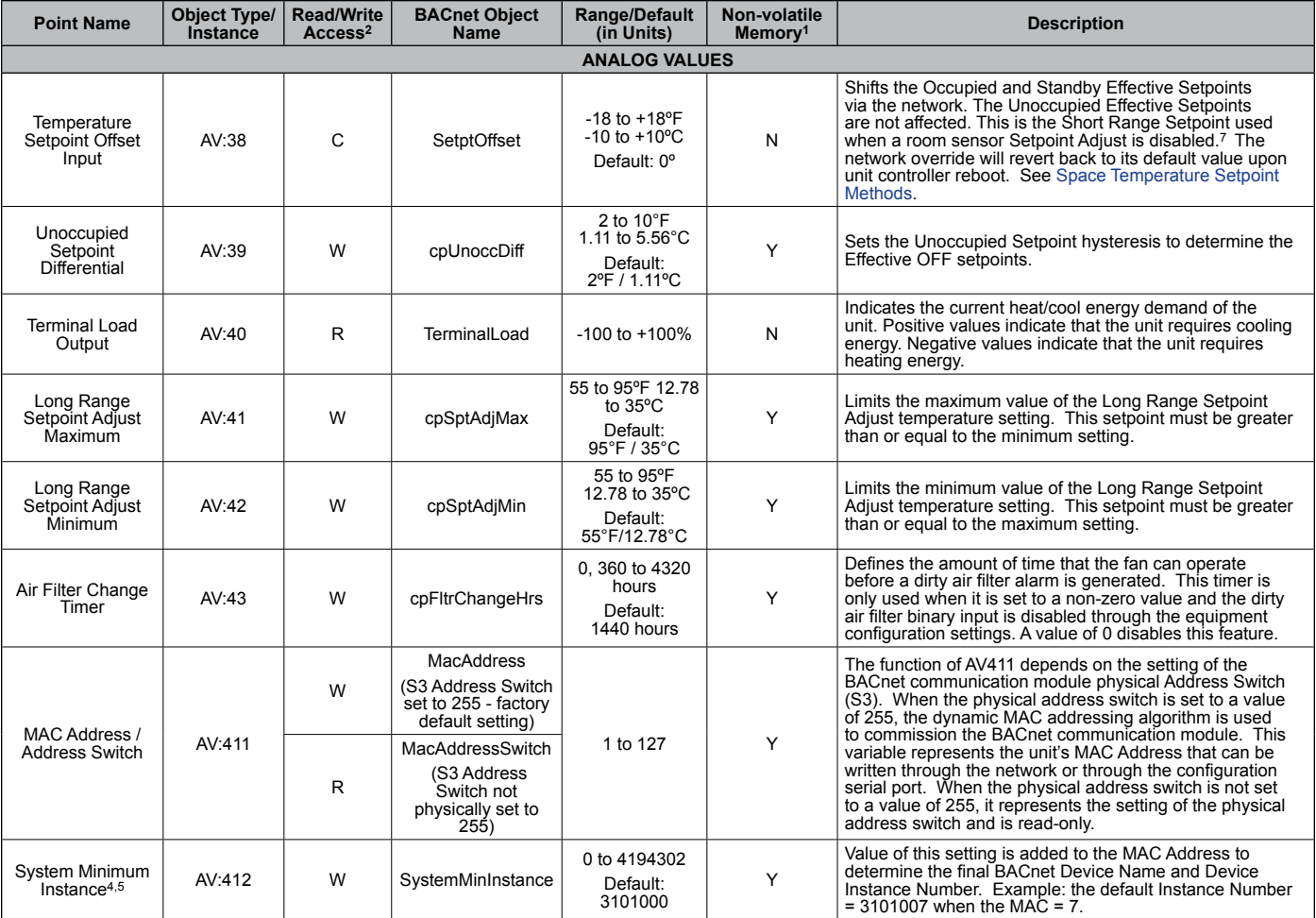

1. Parameter is stored in FLASH / EEPROM (non-volatile memory) in either the communication module or in the unit controller. If Non-volatile Memory = Y, then the<br>value is saved through a power cycle. Writes to this param

2. R = Read Only, W = Writeable, C = Commandable

3. The values of the individual Occupancy Temperature Setpoints (AV1 to AV6) must be kept in ascending order as follows: AV6 <= AV5 <= AV4 <= AV1 <= AV2 <= AV3.<br>4. AV412 has an ObjectName of SystemMinInstance, the Present

4. AV412 has an ObjectName of SystemMinInstance, the Present Value is writeable, and it has a default value of 3101000. During the commissioning process, the<br>present value of AV412 is added to the MAC Address to determine

5. The auto-addressing feature was designed for units communicating to a MicroTech Integrated System (MIS) controller. However, any BAS can configure a<br>MicroTech III fan coil unit controller with BACnet communication modul

6. Analog Null is a discrete temperature value of 621.806°F/327.67°C. Its purpose is to indicate a sensor failure condition or when the unit controller is not using that<br>particular temperature value.

#### *Table 3: Binary Inputs*

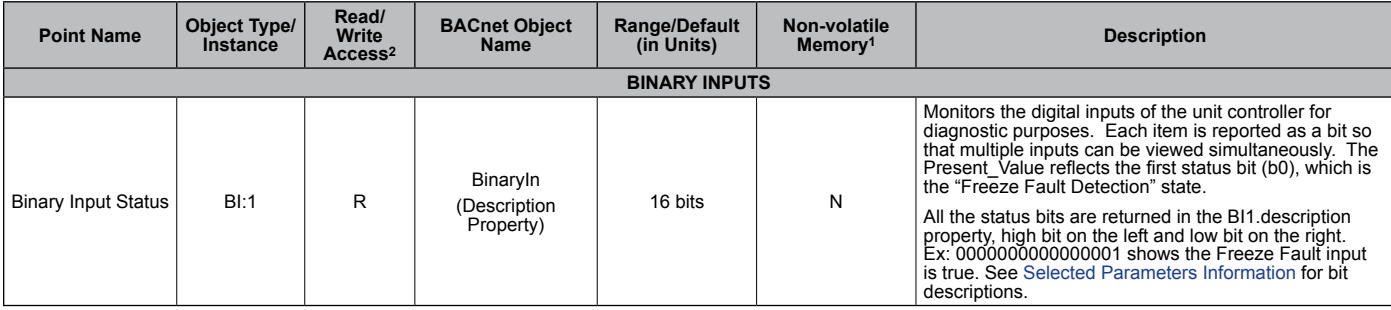

1. Parameter is stored in FLASH / EEPROM (non-volatile memory) in either the communication module or in the unit controller. If Non-volatile Memory = Y, then the<br>value is saved through a power cycle. Writes to this parame 2. R = Read Only, W = Writeable, C = Commandable

#### *Table 4: Binary Values*

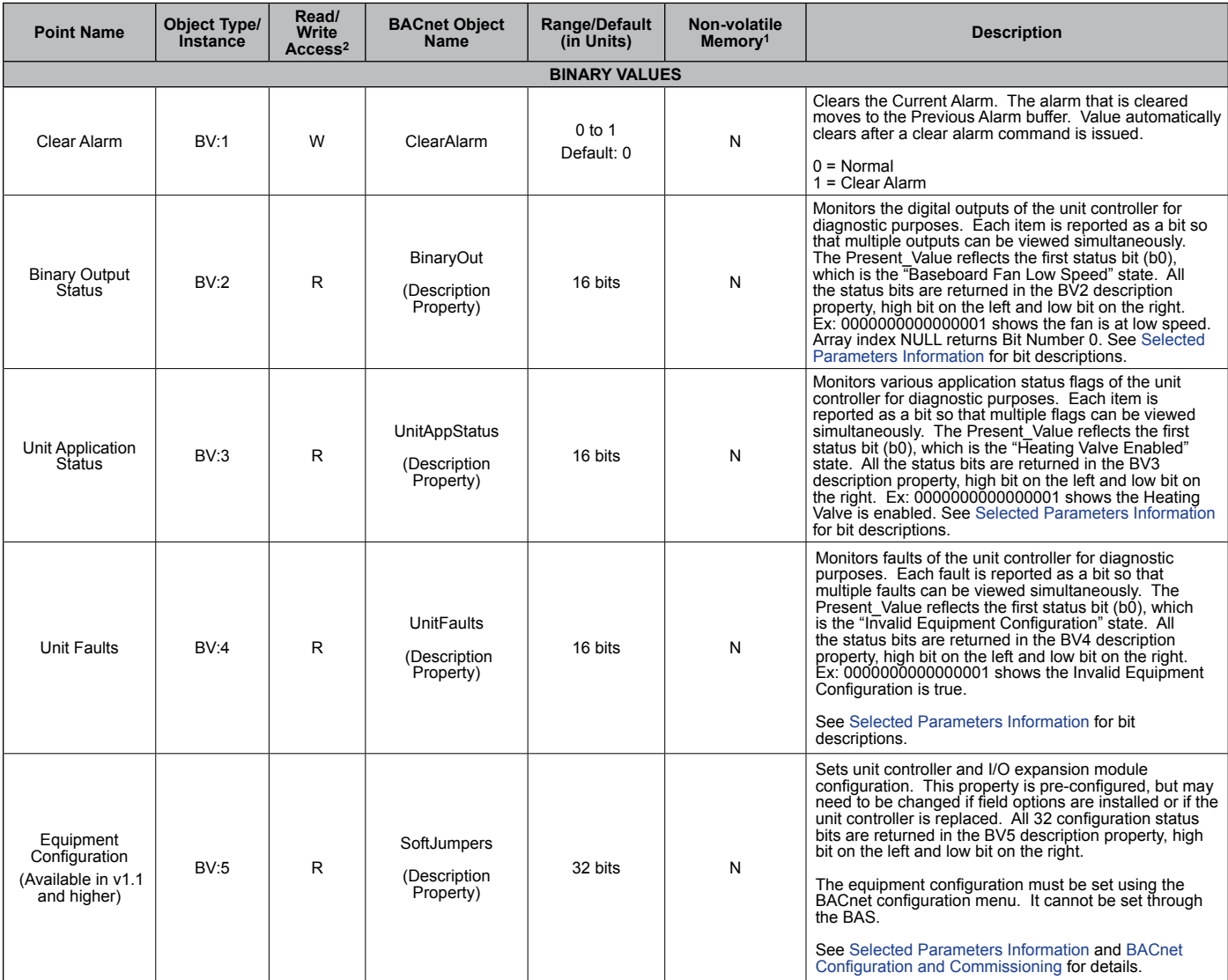

1. Parameter is stored in FLASH / EEPROM (non-volatile memory) in either the communication module or in the unit controller. If Non-volatile Memory = Y, then the<br>value is saved through a power cycle. Writes to this parame 2. R = Read Only, W = Writeable, C = Commandable

#### *Table 5: Multi-State Inputs*

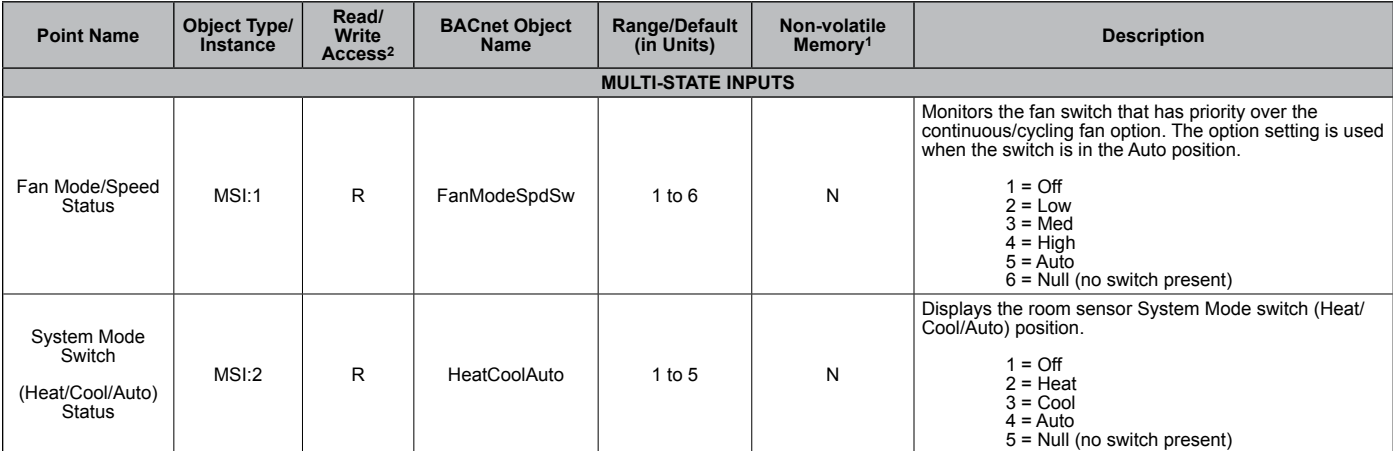

1. Parameter is stored in FLASH / EEPROM (non-volatile memory) in either the communication module or in the unit controller. If Non-volatile Memory = Y, then the<br>value is saved through a power cycle. Writes to this parame

2. R = Read Only, W = Writeable, C = Commandable

#### *Table 6: Multi-State Values*

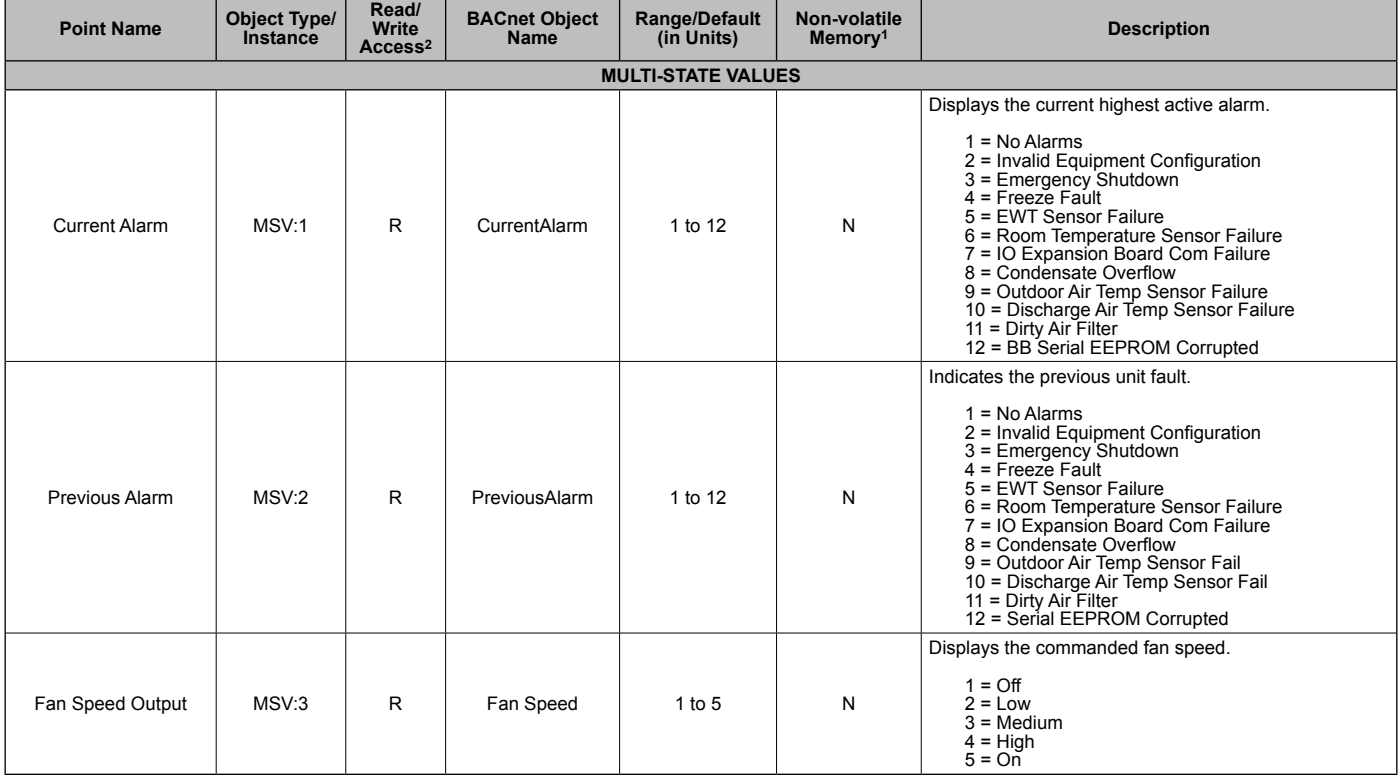

1. Parameter is stored in FLASH / EEPROM (non-volatile memory) in either the communication module or in the unit controller. If Non-volatile Memory = Y, then the<br>value is saved through a power cycle. Writes to this parame

2. R = Read Only, W = Writeable, C = Commandable

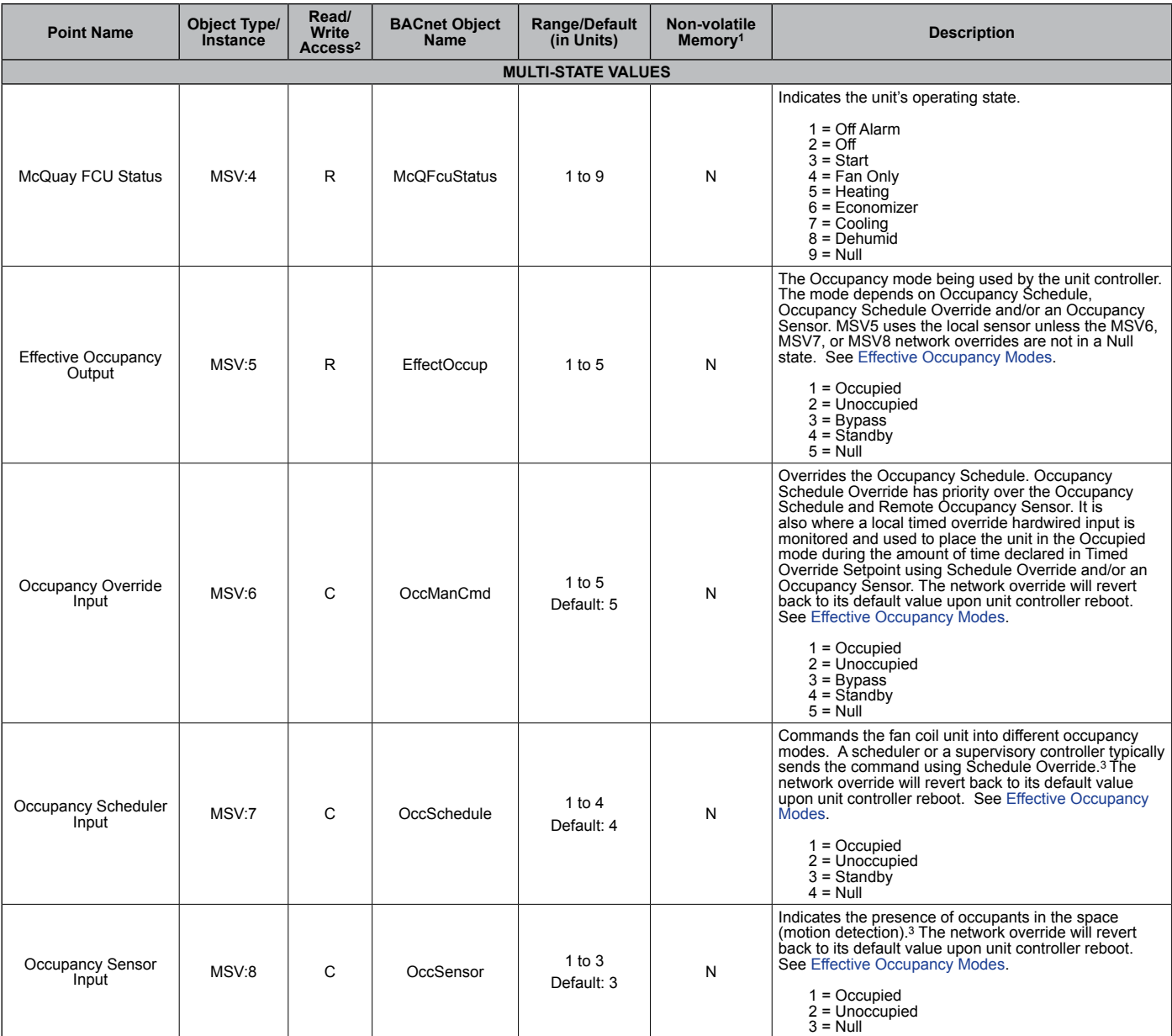

1. Parameter is stored in FLASH / EEPROM (non-volatile memory) in either the communication module or in the unit controller. If Non-volatile Memory = Y, then the<br>value is saved through a power cycle. Writes to this parame 2. R = Read Only, W = Writeable, C = Commandable

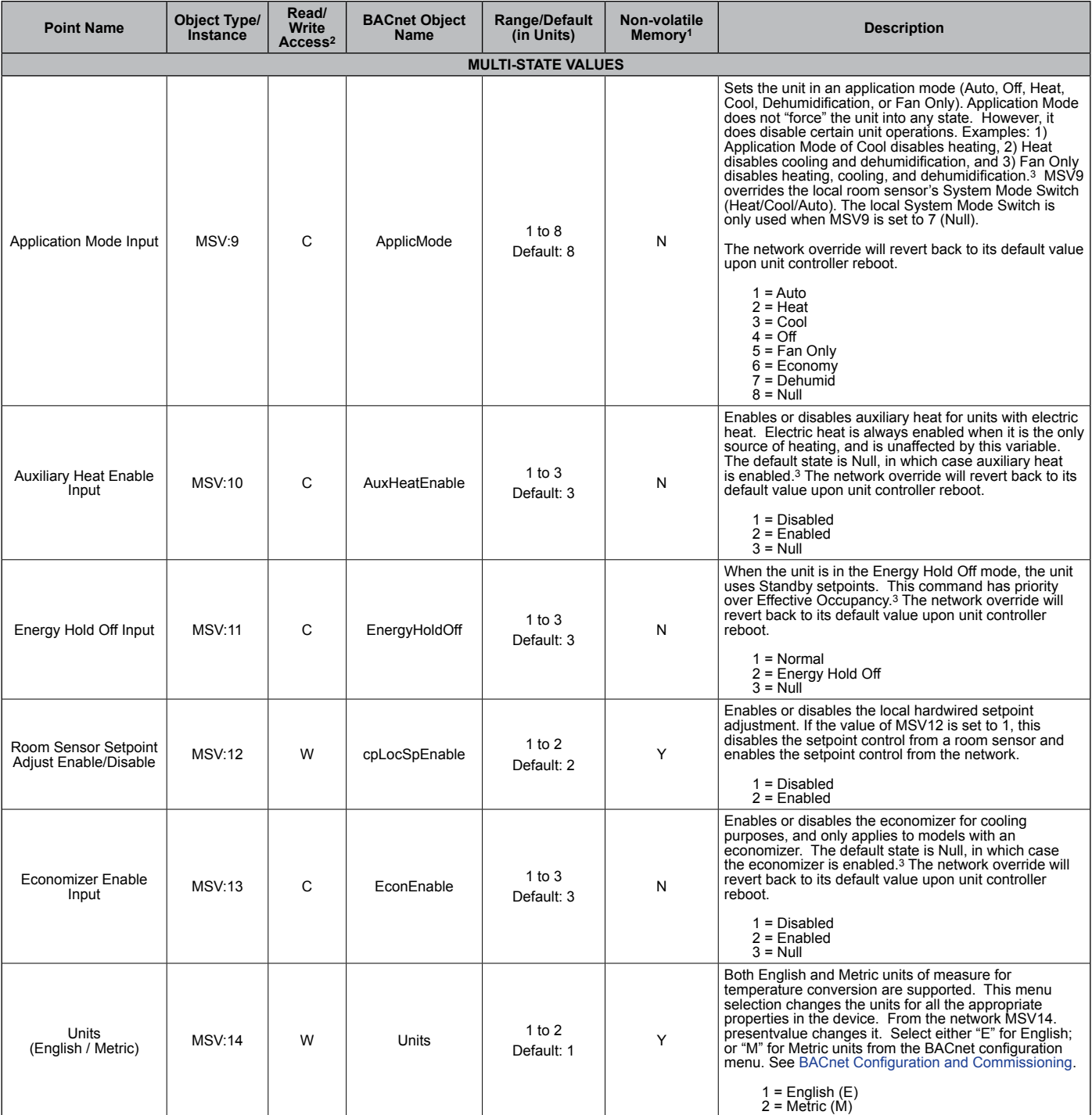

1. Parameter is stored in FLASH / EEPROM (non-volatile memory) in either the communication module or in the unit controller. If Non-volatile Memory = Y, then the<br>value is saved through a power cycle. Writes to this parame

2. R = Read Only, W = Writeable, C = Commandable

#### *Table 7: Loop Objects*

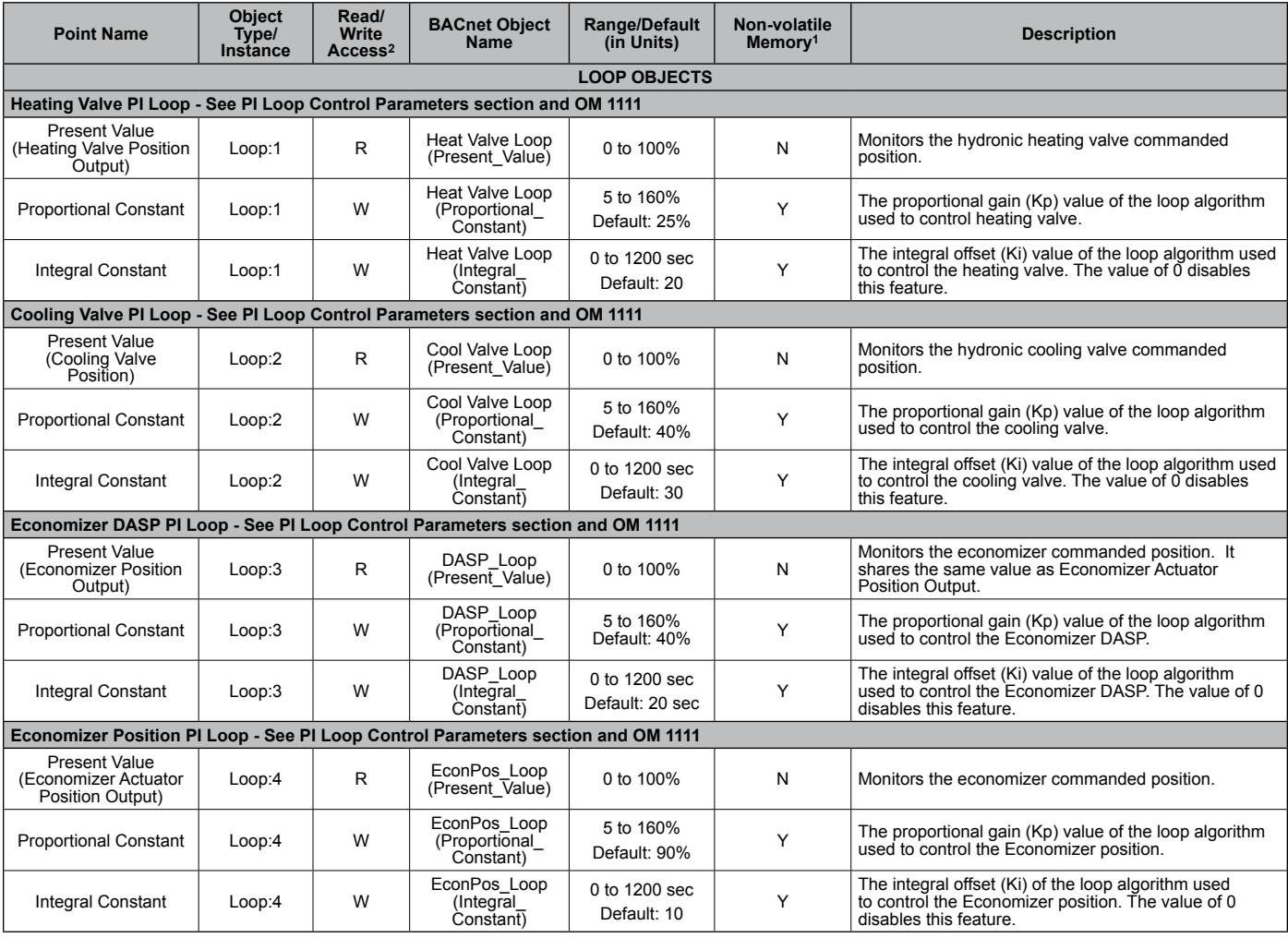

1. Parameter is stored in FLASH / EEPROM (non-volatile memory) in either the communication module or in the unit controller. If Non-volatile Memory = Y, then the<br>value is saved through a power cycle. Writes to this parame 2. R = Read Only, W = Writeable, C = Commandable

#### <span id="page-12-0"></span>*Table 8: Device Objects*

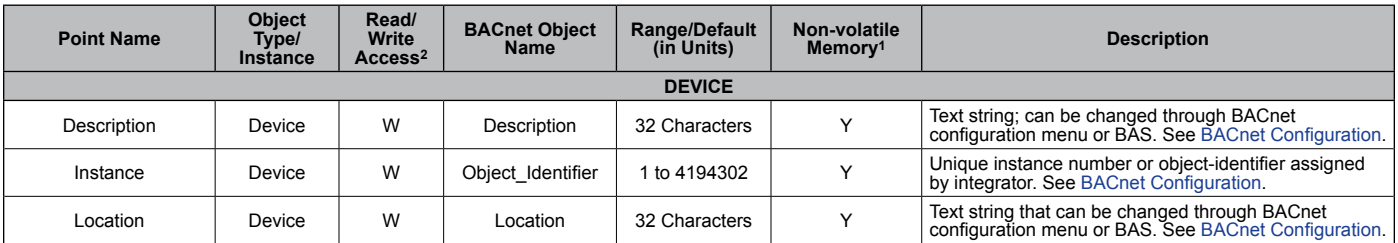

1. Parameter is stored in FLASH / EEPROM (non-volatile memory) in either the communication module or in the unit controller. If Non-volatile Memory = Y, then the<br>value is saved through a power cycle. Writes to this parame 2. R = Read Only, W = Writeable, C = Commandable

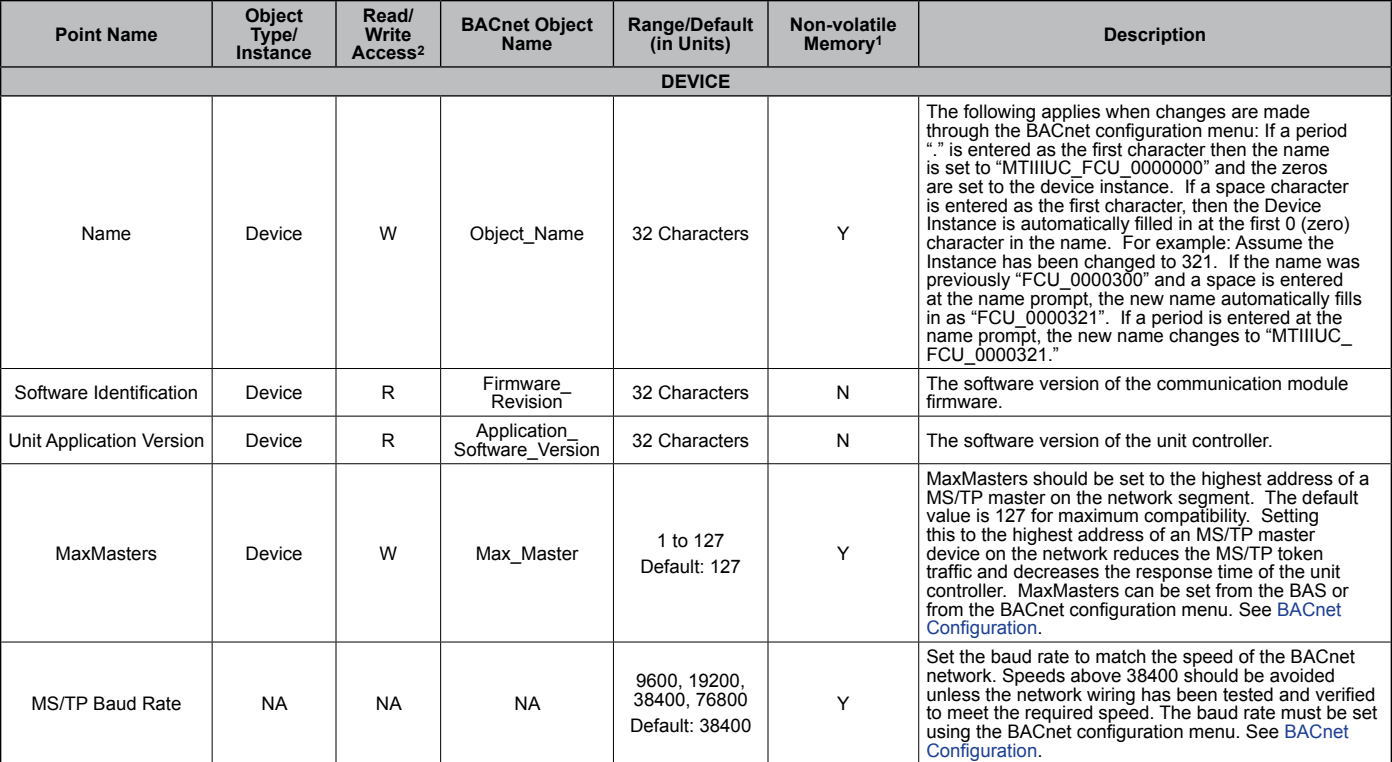

1. Parameter is stored in FLASH / EEPROM (non-volatile memory) in either the communication module or in the unit controller. If Non-volatile Memory = Y, then the<br>value is saved through a power cycle. Writes to this parame

2. R = Read Only, W = Writeable, C = Commandable

# <span id="page-14-0"></span>**LonWorks Network Variables**

[Table 9](#page-14-1) - [Table 11](#page-19-0) contain the relevant information needed to integrate the MicroTech III fan coil unit controller into the LONWORKS network.

Refer to the [Selected Parameters Information](#page-24-1) section that follows this table for equipment configuration options that require additional explanation. Additionally, the [LonWorks](#page-28-1)  [Device Management,](#page-28-1) [Effective Occupancy Modes,](#page-29-1) [Space](#page-30-1)  [Temperature Setpoint Methods](#page-30-1), and [PI Loop Control](#page-34-1)  [Parameters](#page-34-1) sections provide helpful information not found in the main data tables. Refer to OM 1095 Software

#### Downloading Procedures and Troubleshooting Guide, available on [www.DaikinApplied.com,](http://www.DaikinApplied.com) for software part number and compatibility details.

#### $\triangle$  CAUTION

Please note that anytime a command is written to a configuration property input (nci), this information is stored in the unit controller's non-volatile memory. Writing to nonvolatile memory is an operation that has a finite limit. For this reason, the number of writes made to configuration properties must be limited in order to avoid damage to the hardware.

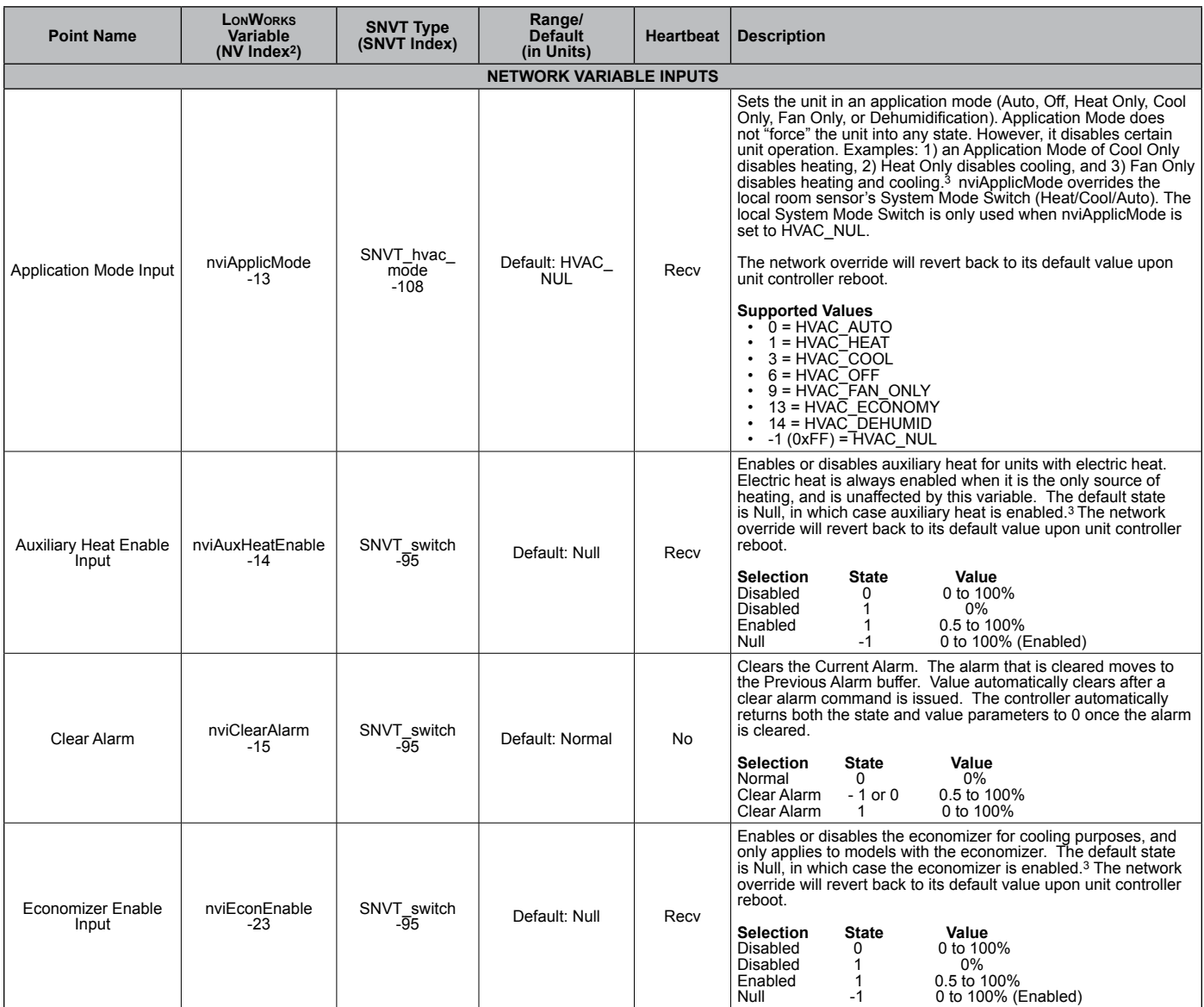

1.Analog Null (0x7FFF) is a discrete temperature value of 621.806ºF/327.67ºC. Its purpose is to indicate a sensor failure condition or when the unit controller is not using that temperature value.

2. The Network Variable index number is a unique identifier for certain LowWorks variables. Some BAS companies use this numeric value instead of text to<br>reference these variables. The NV index number can also be found in

3. When Receive Heartbeat is enabled, this variable reverts to the default (non-override) value if it is not refreshed often enough through a network command or if communication is disabled (i.e. the device is disabled or is offline).

#### <span id="page-14-1"></span>*Table 9: Network Variable Inputs (NVIs)*

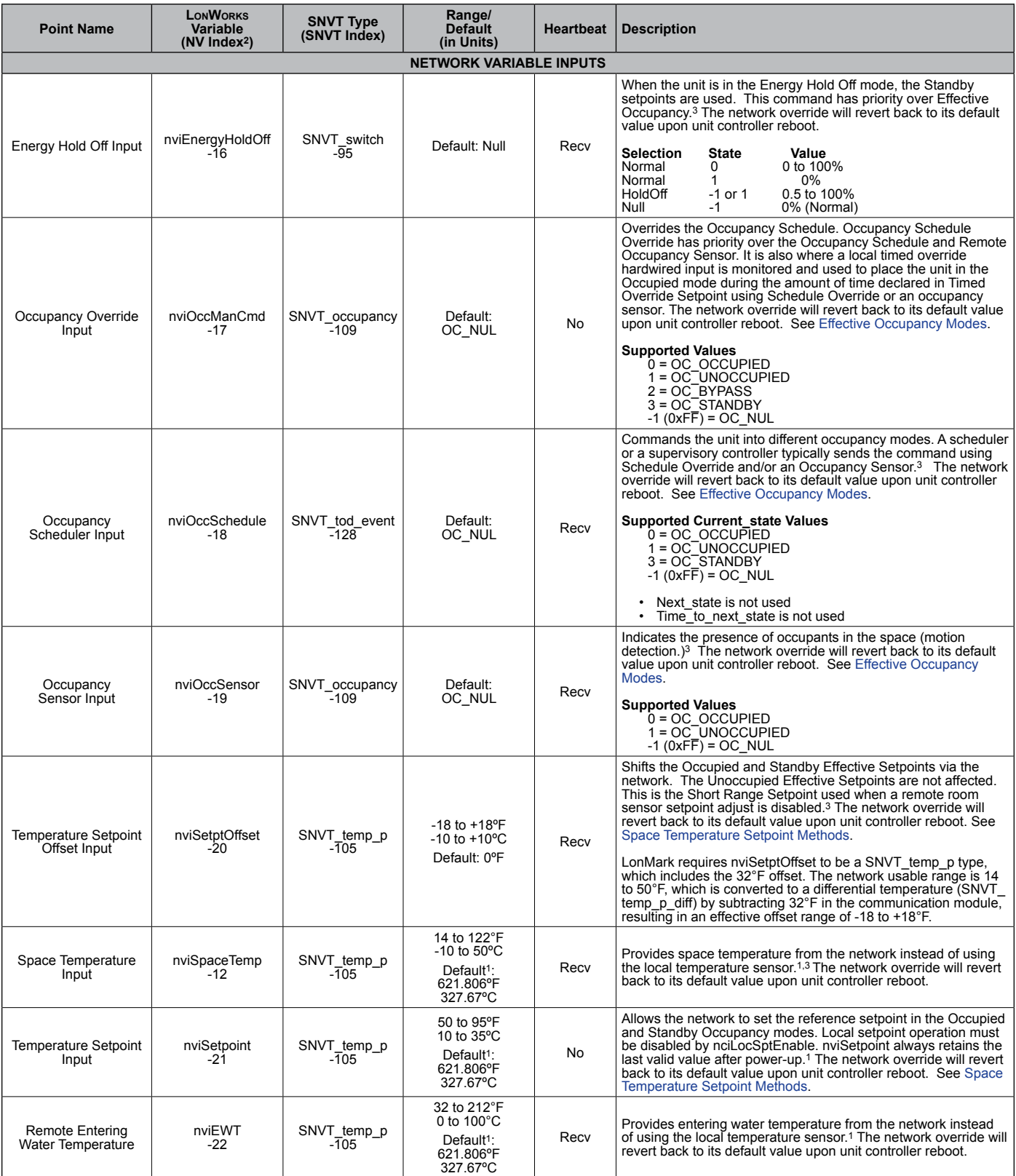

2. The Network Variable index number is a unique identifier for certain LowWorks variables. Some BAS companies use this numeric value instead of text to<br>reference these variables. The NV index number can also be found in

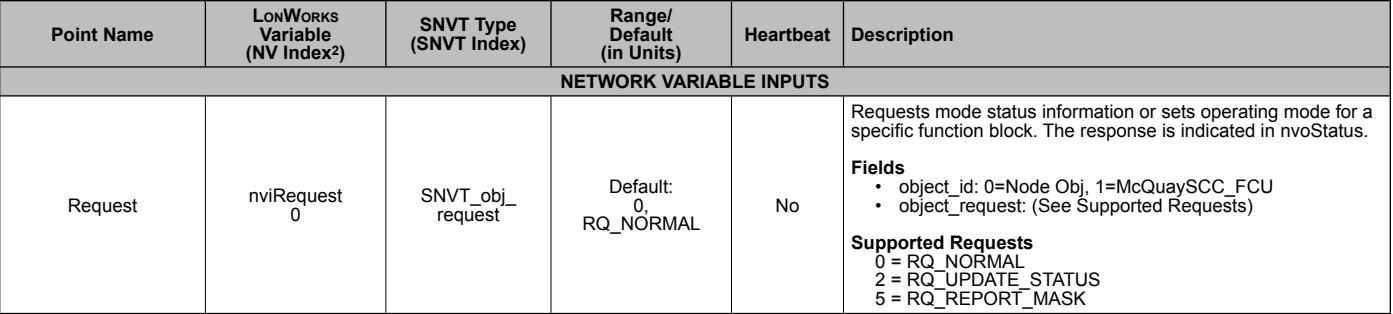

2. The Network Variable index number is a unique identifier for certain LonWorks variables. Some BAS companies use this numeric value instead of text to<br>reference these variables. The NV index number can also be found in

3. When Receive Heartbeat is enabled, this variable reverts to the default (non-override) value if it is not refreshed often enough through a network command or if communication is disabled (i.e. the device is disabled or is offline).

#### *Table 10: Network Variable Outputs (NVOs)*

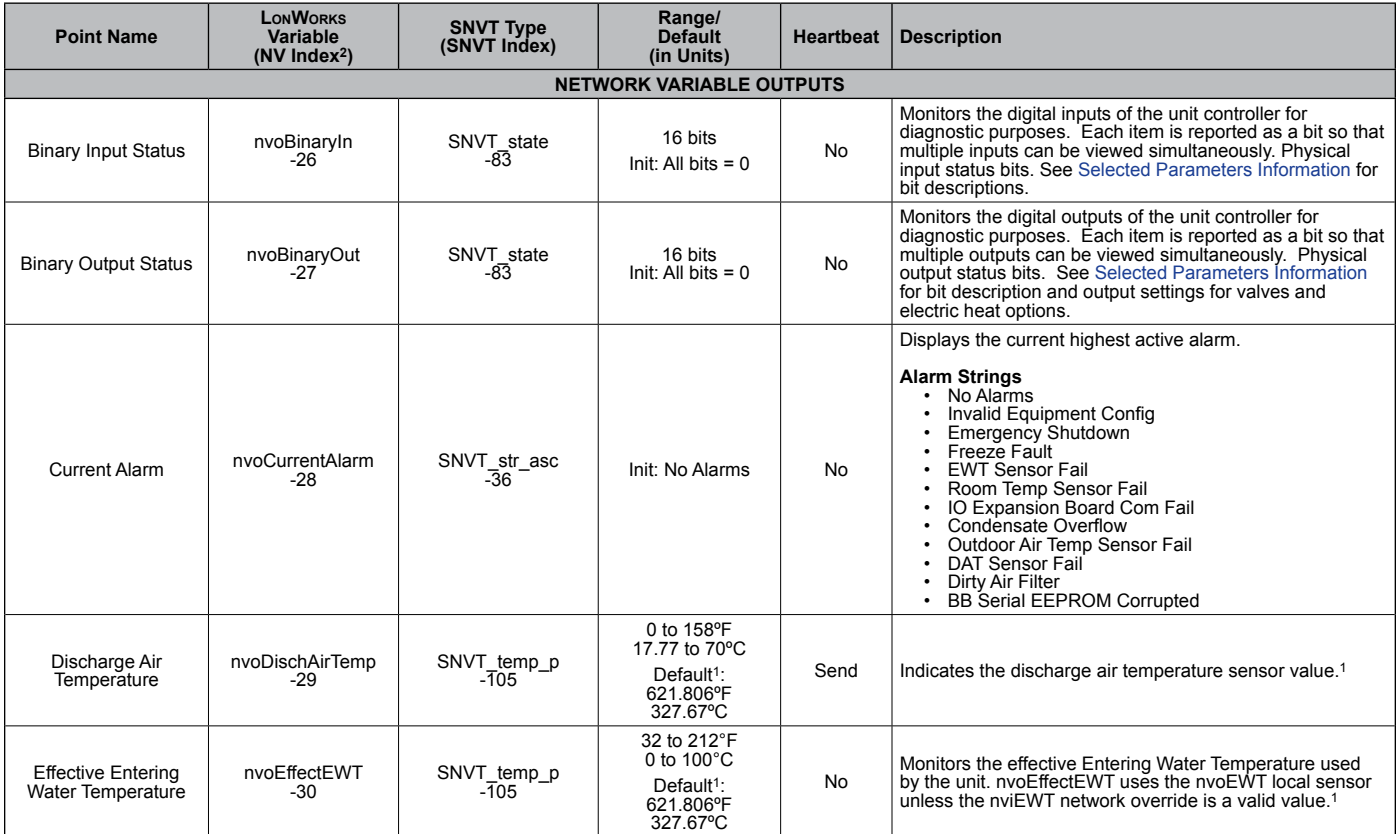

1.Analog Null (0x7FFF) is a discrete temperature value of 621.806ºF/327.67ºC. Its purpose is to indicate a sensor failure condition or when the unit controller is not using that temperature value.

2. The Network Variable index number is a unique identifier for certain LowWorks variables. Some BAS companies use this numeric value instead of text to<br>reference these variables. The NV index number can also be found in

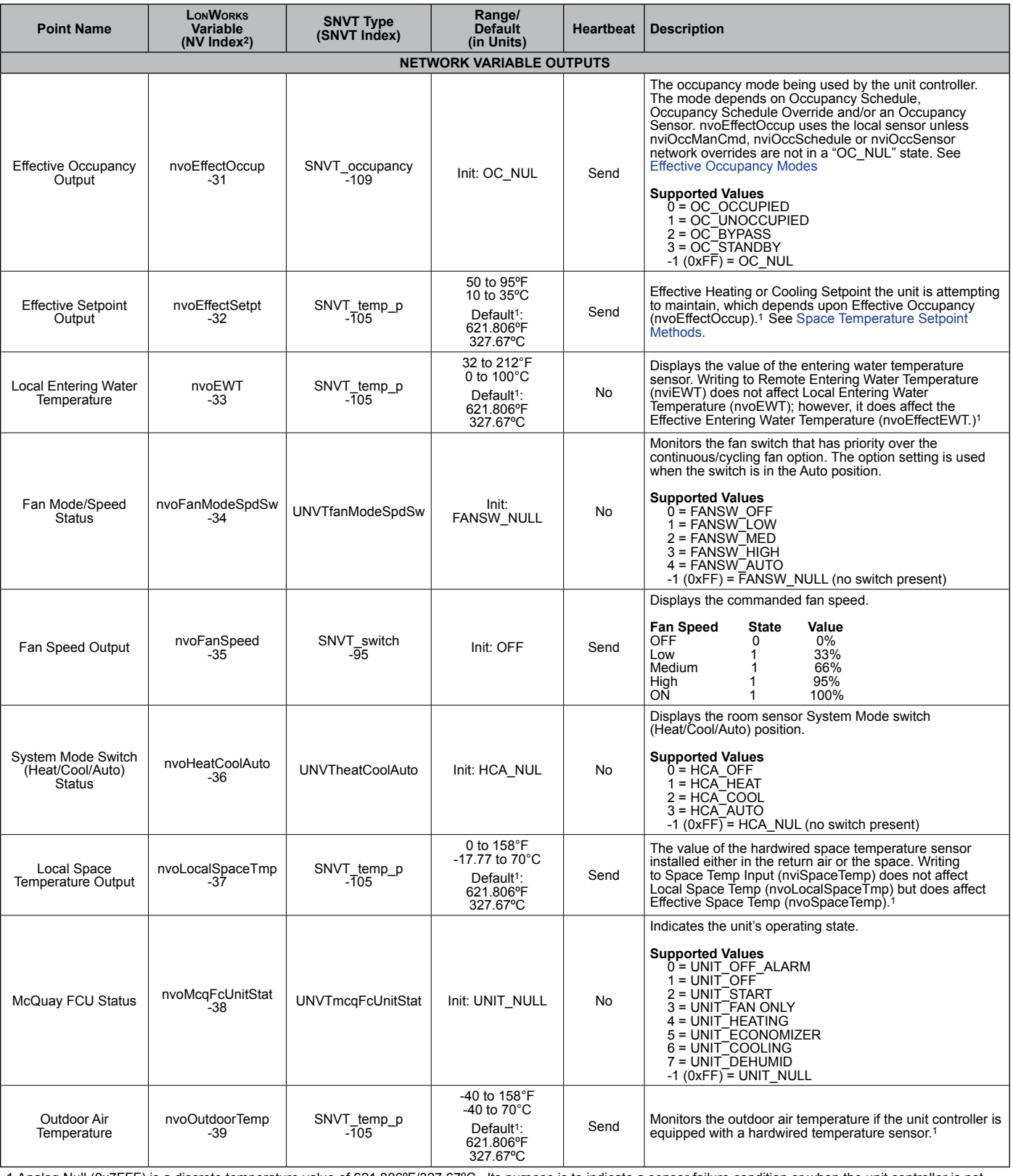

2. The Network Variable index number is a unique identifier for certain LonWorks variables. Some BAS companies use this numeric value instead of text to<br>reference these variables. The NV index number can also be found in

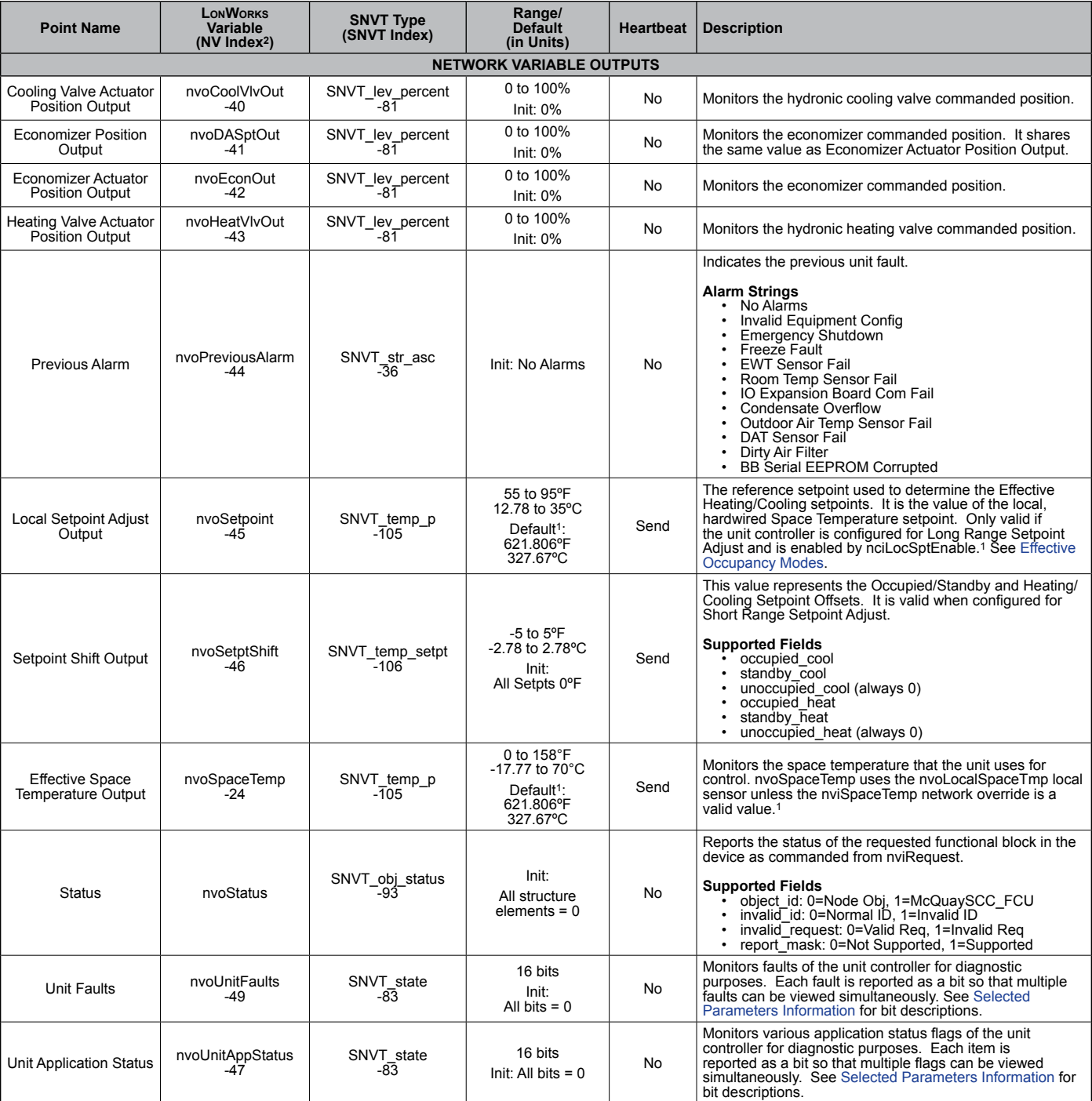

2. The Network Variable index number is a unique identifier for certain LonWorks variables. Some BAS companies use this numeric value instead of text to<br>reference these variables. The NV index number can also be found in t

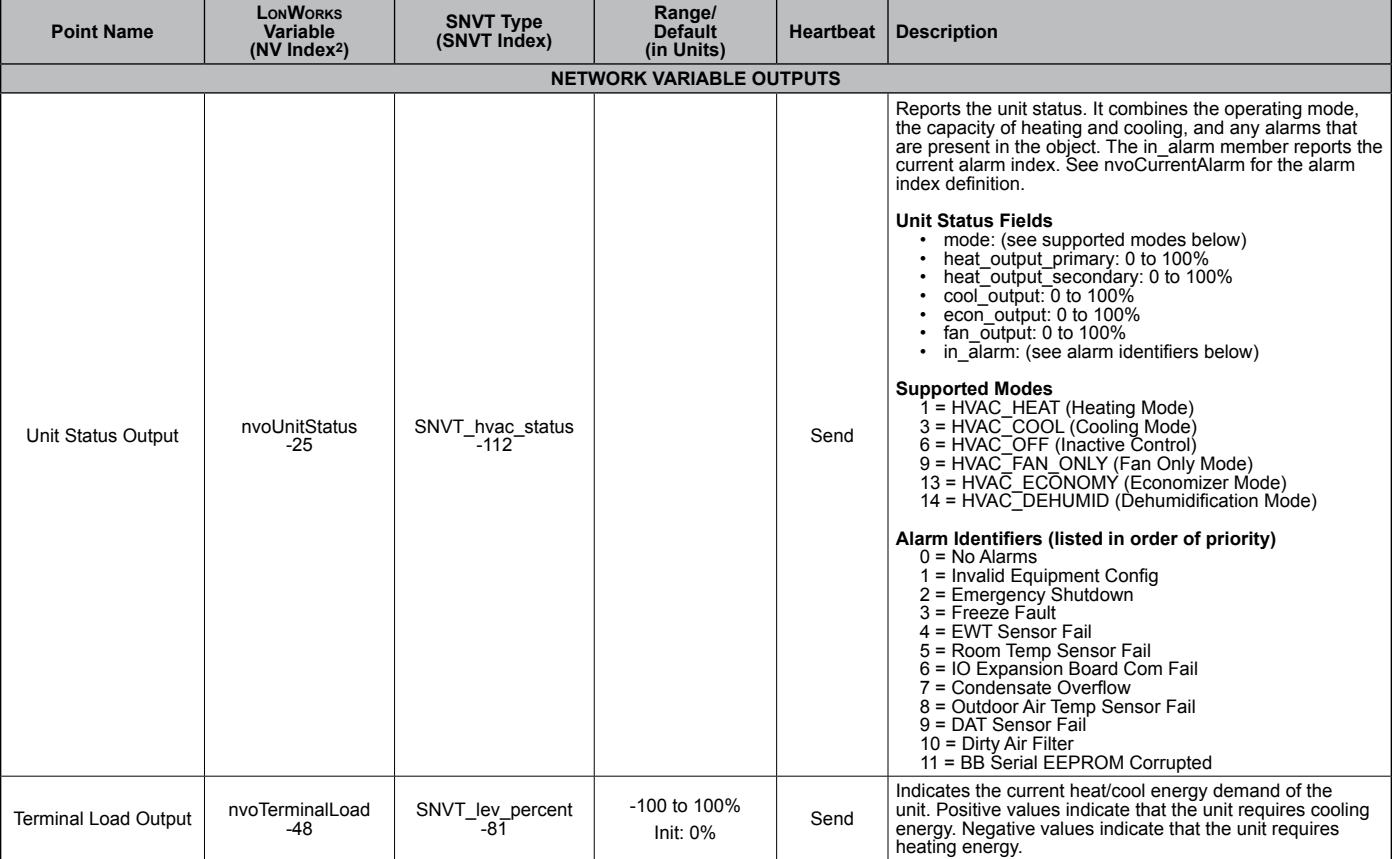

2. The Network Variable index number is a unique identifier for certain LowWorks variables. Some BAS companies use this numeric value instead of text to<br>reference these variables. The NV index number can also be found in

3. When Receive Heartbeat is enabled, this variable reverts to the default (non-override) value if it is not refreshed often enough through a network command or if communication is disabled (i.e. the device is disabled or is offline).

#### <span id="page-19-0"></span>*Table 11: Network Configuration Properties (NCIs)*

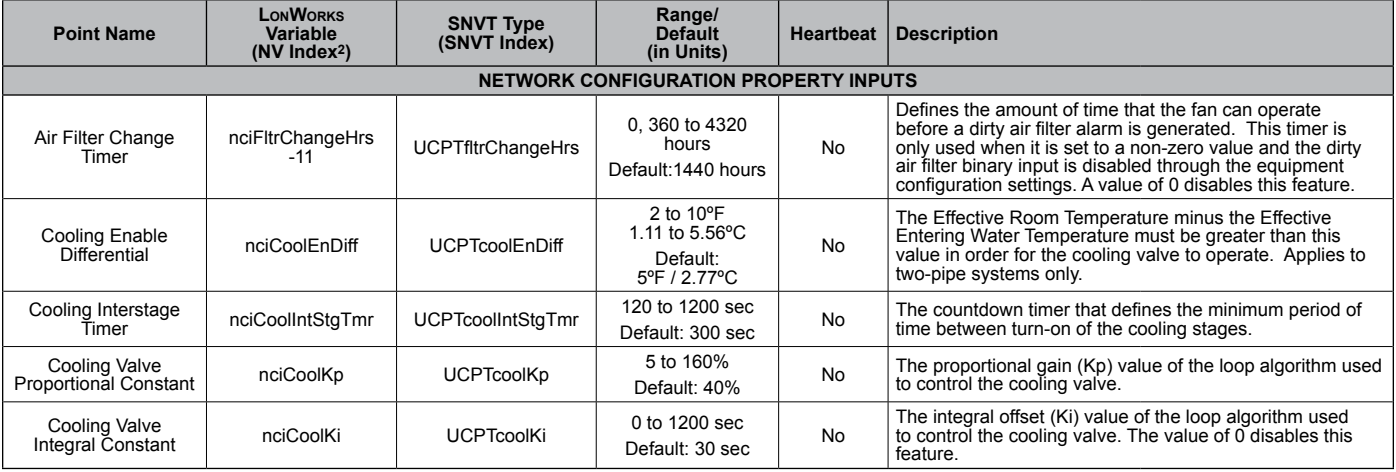

1.Analog Null (0x7FFF) is a discrete temperature value of 621.806ºF/327.67ºC. Its purpose is to indicate a sensor failure condition or when the unit controller is not using that temperature value.

2. The Network Variable index number is a unique identifier for certain LonWorks variables. Some BAS companies use this numeric value instead of text to reference these variables. The NV index number can also be found in the XIF file.

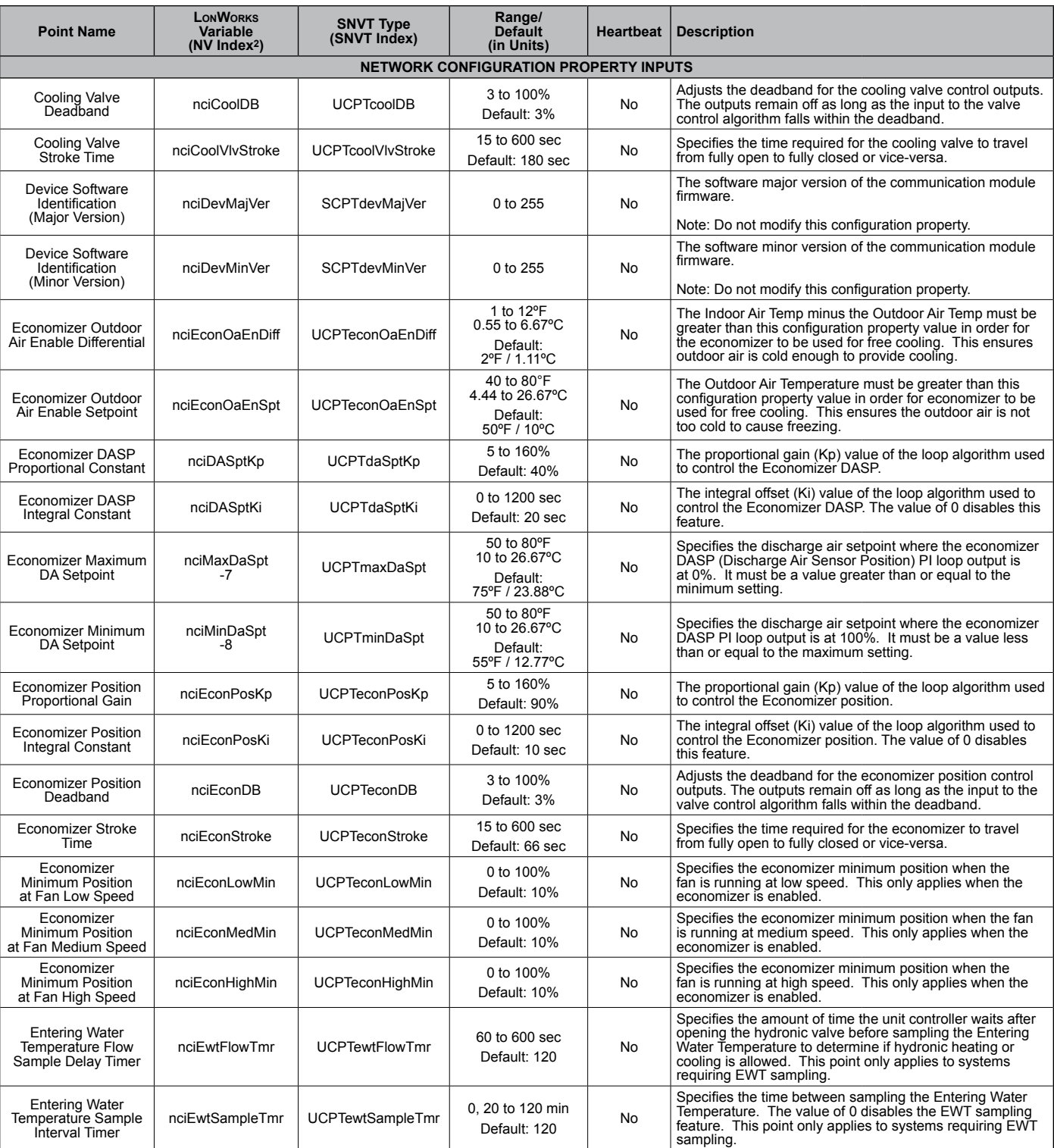

2. The Network Variable index number is a unique identifier for certain LonWorks variables. Some BAS companies use this numeric value instead of text to<br>reference these variables. The NV index number can also be found in t

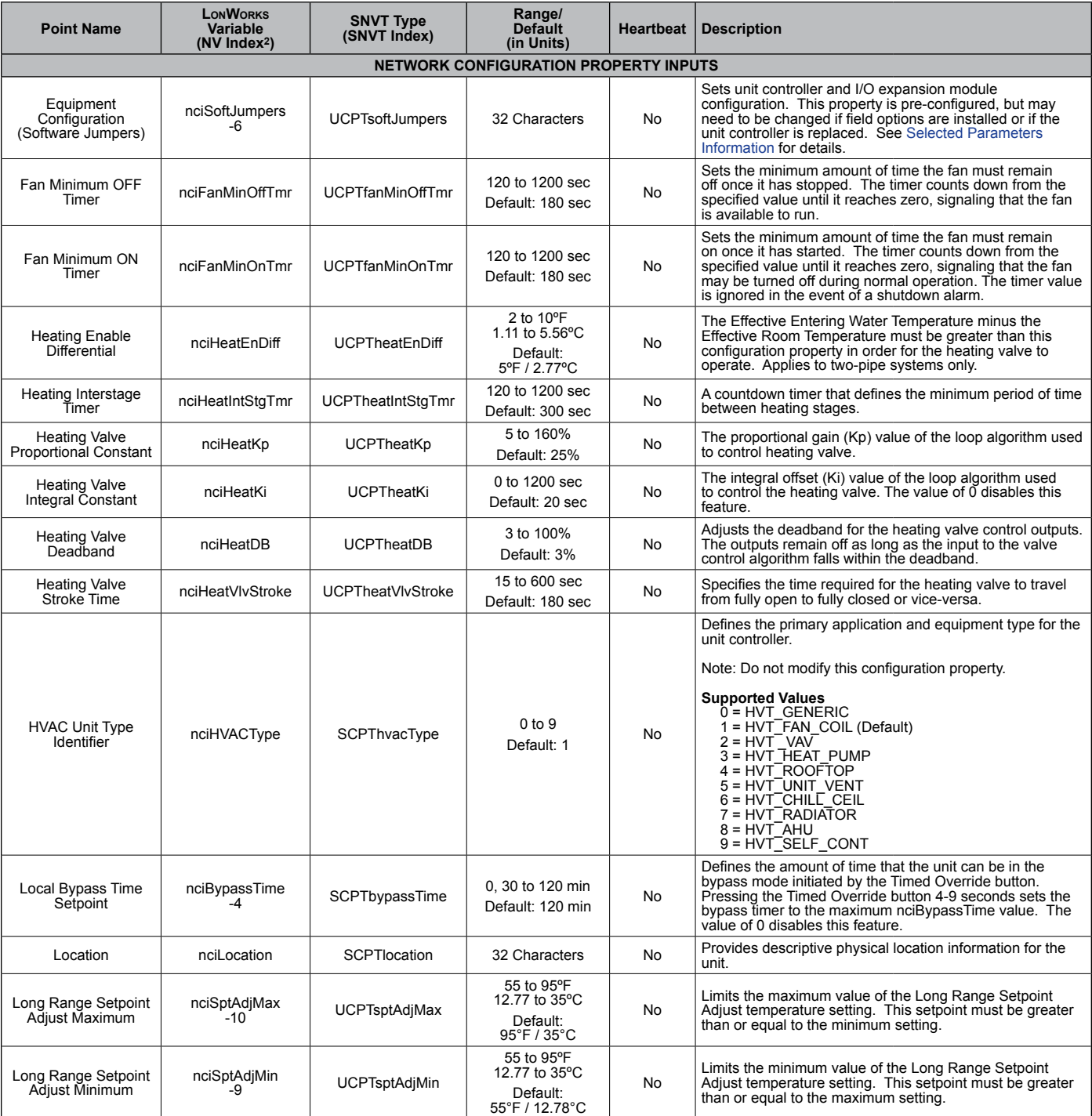

2. The Network Variable index number is a unique identifier for certain LowWorks variables. Some BAS companies use this numeric value instead of text to<br>reference these variables. The NV index number can also be found in

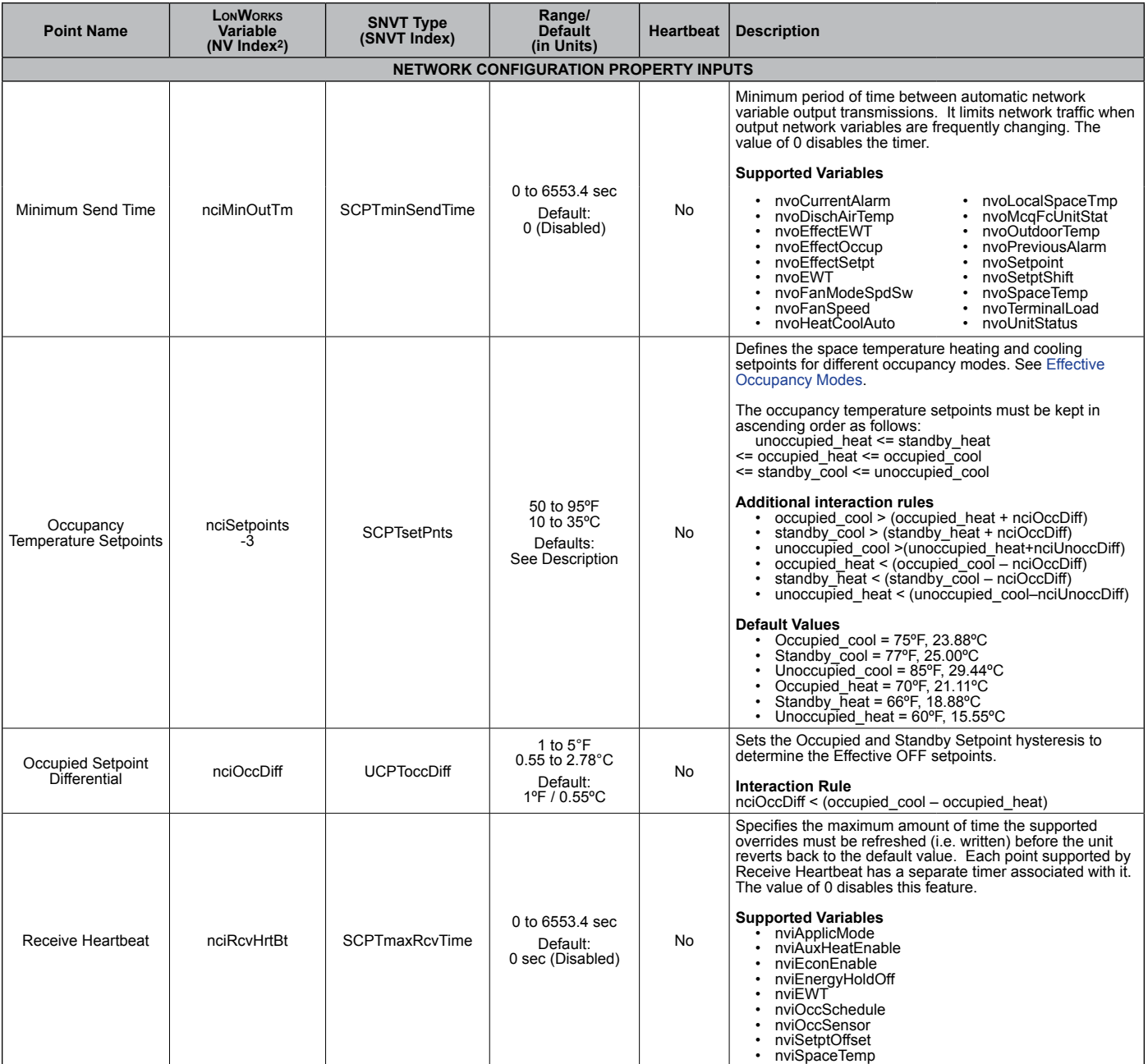

2. The Network Variable index number is a unique identifier for certain LowWorks variables. Some BAS companies use this numeric value instead of text to<br>reference these variables. The NV index number can also be found in

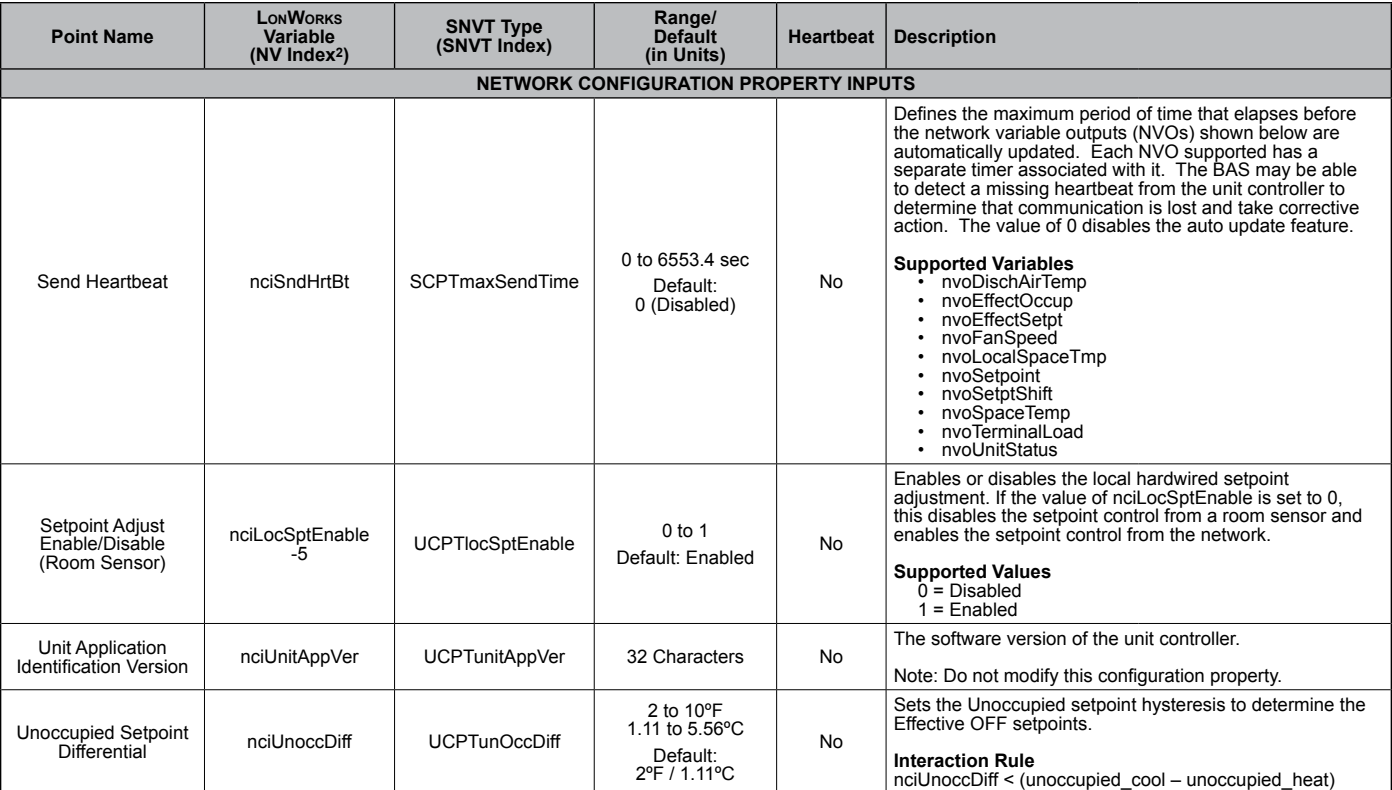

2. The Network Variable index number is a unique identifier for certain LonWorks variables. Some BAS companies use this numeric value instead of text to<br>reference these variables. The NV index number can also be found in t

<span id="page-24-0"></span>The following section provides greater detail for certain parameters noted in the BACnet or LonWorks comprehensive data tables. *The equipment configuration settings and bit descriptions apply to both protocols.*

### **Binary Input Status**

#### *Table 12: Binary Input Status Bit Descriptions*

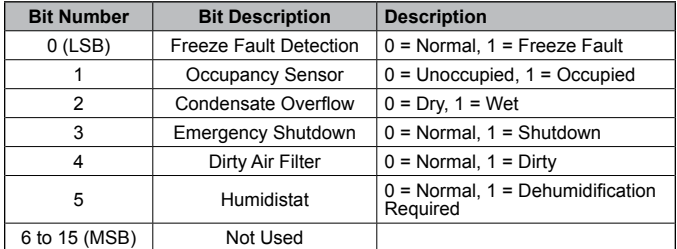

LSB = Least Significant Bit; MSB = Most Significant Bit

### **Binary Output Status**

#### *Table 13: Binary Output Status Bit Descriptions*

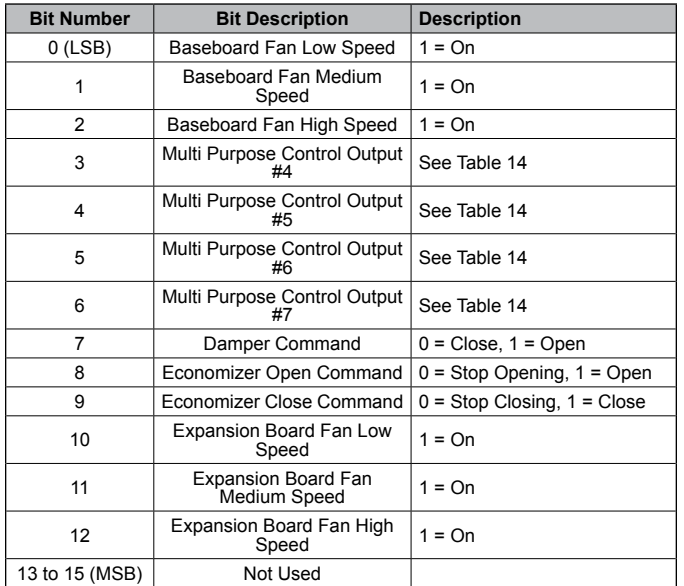

LSB = Least Significant Bit; MSB = Most Significant Bit

### <span id="page-24-1"></span>**Selected Parameters Information Multi-Purpose Output Table for Valves and Electric Heat**

See Equipment Configuration Software Jumpers (nciSoftJumpers) for configuration bit definitions.

#### *Table 14: Multi-purpose Control Outputs*

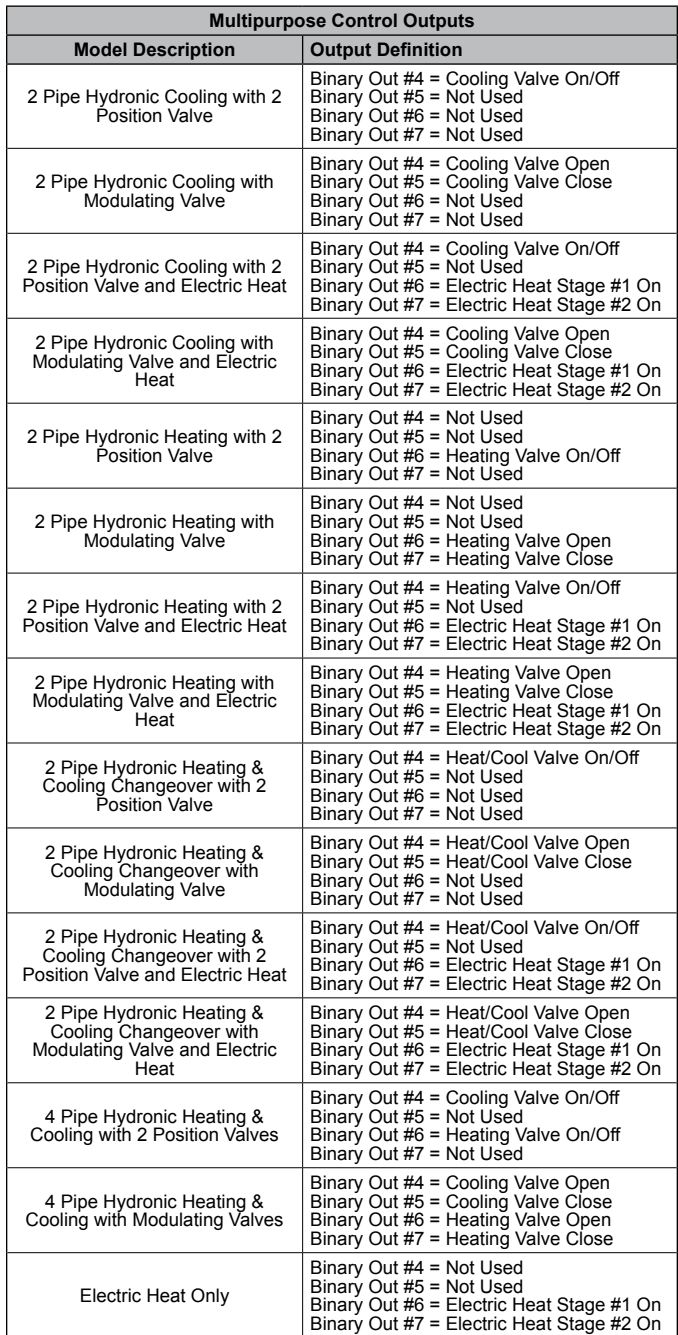

LSB = Least Significant Bit; MSB = Most Significant Bit

### <span id="page-25-0"></span>**Unit Application Status**

*Table 15: Unit Application Status Bit Descriptions*

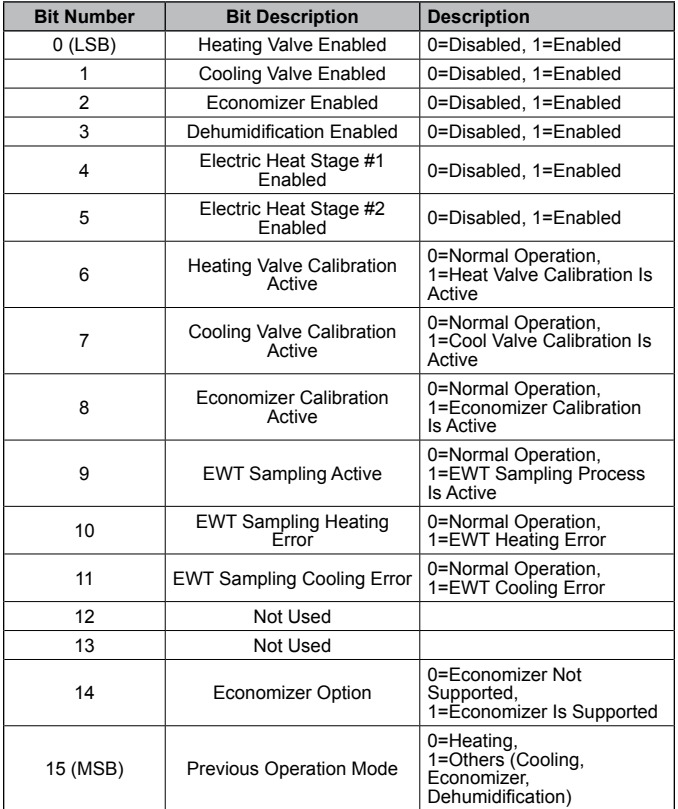

LSB = Least Significant Bit; MSB = Most Significant Bit

# **Unit Faults**

#### *Table 16: Unit Faults Bit Descriptions*

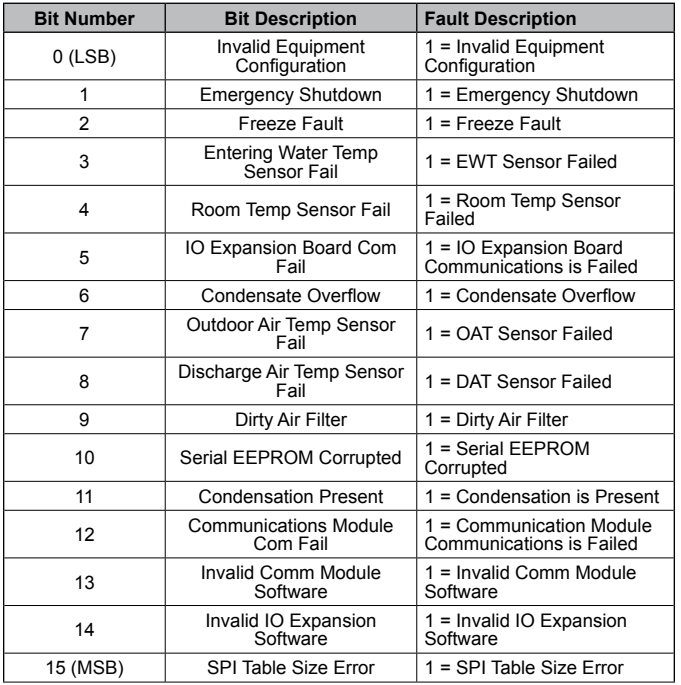

LSB = Least Significant Bit; MSB = Most Significant Bit

### <span id="page-25-1"></span>**Equipment Configuration Settings**

This configuration property is used to set configuration of the fan coil unit controller and I/O expansion module. This property is pre-configured, but may need to be changed if field options are installed or if the unit controller is replaced. The equipment configuration is write-protected by software jumper bits 24 to 31.

To change the configuration, perform the following steps:

- 1. Set soft jumper bits 0 to 23 to the desired settings.
- 2. Set soft jumper bits 24 to 31 to the value of 80 hexadecimal to unlock the configuration for writing.
- 3. Soft jumper bits 24 to 31 will automatically return to zero after the controller accepts the new configuration.

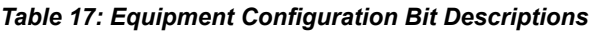

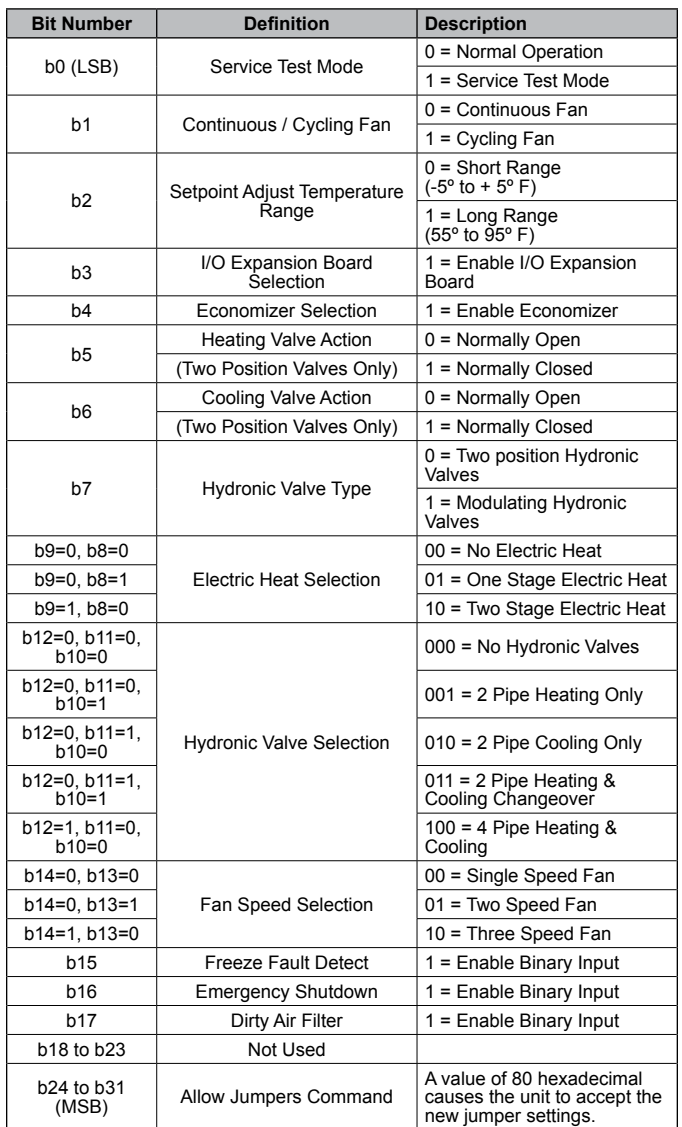

LSB = Least Significant Bit; MSB = Most Significant Bit

# <span id="page-26-2"></span><span id="page-26-0"></span>**BACnet Configuration**

This section describes how to set BACnet parameters using the BACnet communication module's built-in configuration menu [\(Figure 1](#page-27-1)). The BACnet configuration menu is accessed using Microsoft Windows® HyperTerminal® or PuTTY. It is assumed that the user is familiar with such an application. Certain parameters are can also be configured via the BACnet network (BAS). Parameters that can only be accessed using the BACnet configuration menu are noted below. The second part of this section, [BACnet Commissioning and](#page-27-2)  [Device Management,](#page-27-2) describes optional network testing and verification tools available for the communication module.

The parameters listed below require configuration in order for the communication module to properly integrate to the BACnet network.

### **BACnet Device Properties**

- Device Instance must be set to a unique value on the BACnet network
- Device Name must be set to a unique value on the BACnet network
- Location
- Units
- Description
- Unit Controller Configuration Settings must be set using the BACnet configuration menu. See Unit Controller Configuration Settings section below for details.

# **BACnet MS/TP Settings**

- MS/TP Baud Rate must be set to match the speed of the BACnet network. Valid values are 9600, 19200, 38400, or 76800. The baud rate must be set using the BACnet configuration menu.
- MaxMasters set to the highest address of a MS/TP master on the network segment to reduce the MS/TP token traffic and increase response time of the unit controller. MaxMasters can be set from the BAS or from the BACnet configuration menu.
- MAC Address / Address Switch must be set according to the BACnet network requirements. The MS/TP MAC address can be set from the building automation system or from the BACnet configuration menu only when the physical address switch (S3) is set to 255.

### *Accessing the BACnet Configuration Menu*

The BACnet communication module's configuration menu is accessed through the DB-9 serial connector on the module itself. Any serial terminal device or application (such as Windows HyperTerminal) can be used to view the menu and change the configuration parameters.

Follow these steps to connect to the BACnet configuration menu [\(Figure 1](#page-27-1)):

- 1. Verify that the terminal application communication settings are set to: 19200 bps, 8-data bits, 1-stop bit, no parity, and no flow control.
- 2. Use a null modem serial cross over cable to connect the computer to the BACnet communication module.
- 3. Once connected, press the 'Enter' key to display the menu shown in [Figure 1](#page-27-1).
- 4. Change the terminal EIA-232 baud rate, if necessary. If a change is required, the baud rate must be set first using the BACnet configuration menu, and then the terminal device application.
- 5. Change the following parameters, if desired: Instance, Name, Location, Description, MS/TP Baud Rate, and Units.
- 6. Press 'S' to save the BACnet configuration settings.
- 7. Verify "Flash write success" is shown for configuration pages 1 and 2. Otherwise, save the settings again.
- 8. Change any unit or equipment configuration settings as necessary as described in the next section.

### *Unit Controller Configuration Settings*

### <span id="page-26-1"></span> $\Lambda$  CAUTION

Before modifying the Unit Controller Equipment Configuration settings, please consult with the Controls Customer Support group at 866-462-7829.

**NOTE:** The fan coil equipment configuration settings must be set using the BACnet configuration menu, and are not writeable through the building automation system.

Four bytes of configuration data is entered using hexadecimal pairs. See the [Equipment Configuration Settings](#page-25-1) network variable section for details on the bit level encoding of the options.

Follow these steps to set the Unit Controller Equipment Configuration:

- 1. Press the '6' key to be prompted for the equipment configuration settings.
- 2. Enter three hexadecimal pairs as determined by the desired equipment configuration options, and always set the fourth byte pair to "80" and then press Enter to set the values in the unit controller.
- 3. Press Enter again to display the BACnet Configuration Menu.
- 4. Verify the first three bytes have transmitted back correctly from the communication module in the "Config Settings" message display. The fourth byte is automatically cleared to zero.
- <span id="page-27-0"></span>5. Wait ten seconds to allow the unit controller to receive the new configuration settings and write the values to the serial EEPROM integrated circuit.
- 6. Restart the unit controller.
- 7. Verify that new equipment configuration options are being used by viewing the "Config Settings" diagnostic message.
- 8. Verify that "Invalid Equipment Configuration" alarm is not annunciated by the unit controller as indicated on the room sensor LED or building automation system.

#### <span id="page-27-1"></span>*Figure 1: BACnet Configuration Menu*

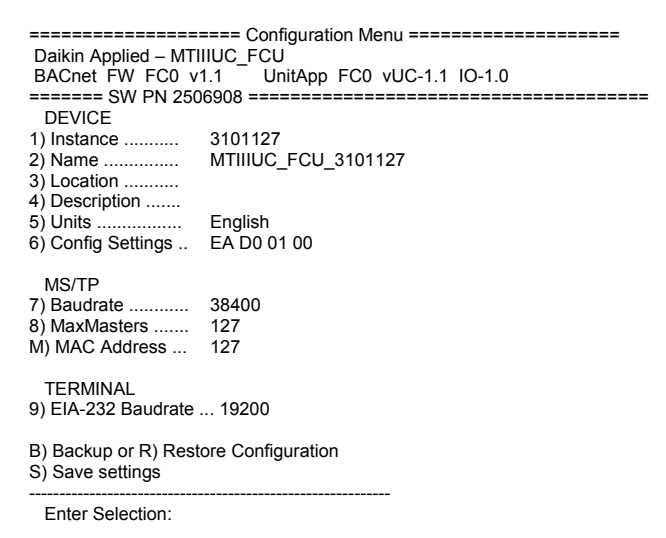

# <span id="page-27-2"></span>**BACnet Commissioning and Device Management**

# **The Network "Wink" Command**

The BACnet communication module implements a unit identification mode command to the unit controller by using the BACnet "ReinitializeDevice" request, with a Cold or Warm Start request handle, and a password of "wink" (all lower case). The "wink" unit identification function allows verification of an individual unit network address without opening the unit access panels. The Wink command can be used during all operating and non-operating (ex. Alarm) modes except for the following conditions:

- Invalid Equipment Configuration Alarm
- Emergency Shutdown Alarm
- Actuator Calibration Process

Upon receiving a wink command from a network management node, the unit controller exhibits the following identification sequence (all occur simultaneously):

- Room Sensor LED: flashes ON 3 seconds, then OFF 3 seconds for 15 total seconds, unless an alarm condition exists.
- Fan: the fan turns off for 5 seconds then on 5 seconds, then off again for 5 seconds.

Several parameters are used only for maintenance and testing. A network management tool such as VTS is typically used to issue the network commands. This section describes the use of these network parameters that apply to the fan coil:

- DeviceCommunicationControl Disable
- DeviceCommunicationControl Enable
- ReinitializeDevice (Reset)
- Network "Wink" Command

#### *DeviceCommunicationControl - Disable*

The purpose of this command is to reduce network traffic for diagnostic testing of the MS/TP network. When the communication module receives a network command to disable communication, it stops communicating fan coil unit information to the network. An optional time may be specified for how long to suspend communications. The unit continues to operate during the Disabled state.

### *DeviceCommunicationControl - Enable*

When the communication module receives a network command to enable communication, unit controller network communication is restored.

### *ReinitializeDevice (Reset)*

When the communication module receives a network ReinitializeDevice command, it performs the following:

- 1. Sends a command to the unit controller to perform a warm reset, maintaining non-volatile memory.
- 2. Resets the communication module.

If a warm reset is requested, the communication module's nonvolatile memory is maintained. If a cold reset is requested, then the communication module's non-volatile memory is set to the factory default values.

**NOTE:** The password required to Reinitialize Device is "McQuay" or "MicroTech".

A cold reset can also be performed by the following button sequence on the BACnet communication module.

- 1. Press and hold the button labeled "Default."
- 2. Momentarily press the "Reset" button.
- 3. The four LED indicators flash briefly and then begin sequencing on starting with LED D1.
- 4. Release the "Default" button when all four LED indicators are on.
- 5. The communication module will then clear the memory to default settings and reset.

<span id="page-28-0"></span>The following functions are specific to the LonWorks device (in this case, the LonWorks communication module). These functions are used for maintenance and testing. A network management tool such as Echelon's LonMaker® software is typically used to issue the network commands.

# **The Network "Wink" Command**

A wink command is initiated by the BAS or through the LonWorks commissioning software. The "wink" identification function allows verification of an individual unit controller network address without having to physically open the unit's access panels. The Wink command can be used during all operating and non-operating (ex. Alarm) modes except for the following conditions:

- Invalid Equipment Configuration Alarm
- Emergency Shutdown Alarm
- Actuator Calibration Process

Upon receiving a wink command from a network management node, the unit controller exhibits the following identification sequence (all occur simultaneously):

- Room Sensor LED: flashes ON for 3.0 sec, OFF for 3.0 sec for 15 total seconds, unless an alarm condition exists.
- Fan: The fan turns off for 5 seconds, turns on for 5 seconds, then off again for 5 seconds.

#### <span id="page-28-1"></span>*Offline*

When the LONWORKS communication module receives a network command to go Offline, the unit controller continues to operate but communication is suspended except for network management messages.

### *Online*

When the LONWORKS communication module receives a network command to go Online, network messaging is restored.

#### *Reset*

When the LONWORKS communication module receives a network command Reset command, it performs the following:

- 1. Sends a command to the unit controller to perform a warm reset, maintaining non-volatile memory.
- 2. Resets the Neuron processor.

<span id="page-29-0"></span>This section describes the relationship among the three network occupancy inputs that determine the resulting effective occupancy of the unit. Refer to [Table 18](#page-29-2) for BACnet and [Table](#page-29-3)  [19](#page-29-3) for LonWorks networks.

#### <span id="page-29-2"></span>*Table 18: Effective Occupancy Mode - BACnet*

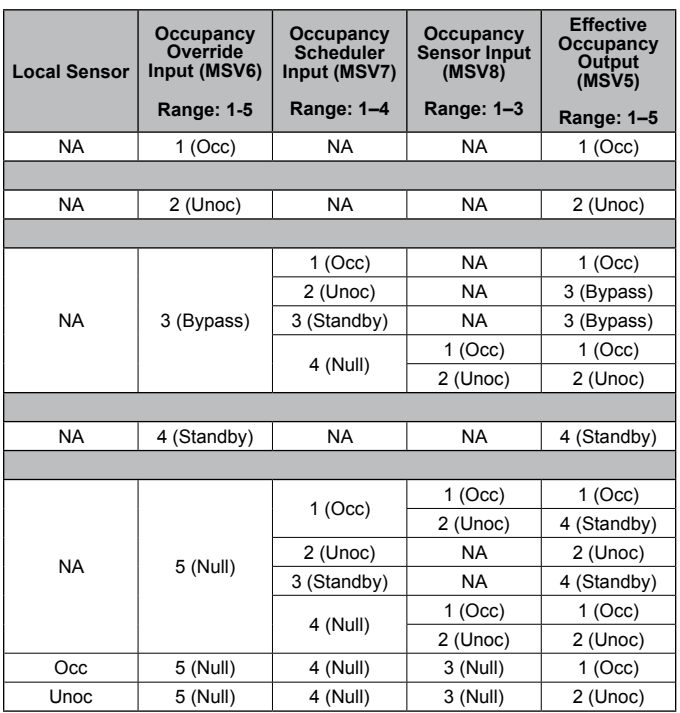

Note: Refer to the [BACnet Network Objects](#page-4-2) section for full BACnet name and descriptions.

#### <span id="page-29-3"></span><span id="page-29-1"></span>*Table 19: Effective Occupancy Mode - LonWorks*

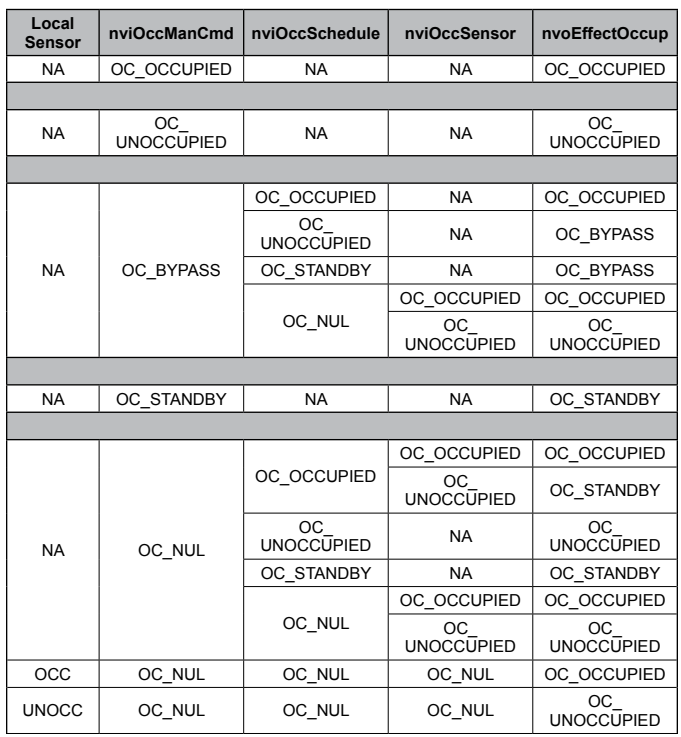

Notes:

1. OC\_BYPASS can be initiated by either nviOccManCmd or a local input. nvoEffectOccup will only be OC\_BYPASS for the duration of the Local Bypass Time (nciBypassTime), until reinitiated by either a transition of the local input or an update to nviOccManCmd.

2. The occupancy sensor can be either a local input or a network input. If a valid value<br>for the network input is present, it has precedence over a local input.<br>3. For the occupancy sensor, OC\_NUL (and no local input) is

OCCUPIED. 4. For nviOccSchedule, this refers to the "current state" field.

5. "Any State" = Any State.

<span id="page-30-0"></span>This section details the calculations used for setting space temperature setpoints. The calculations depend on unit status (if it is occupied, unoccupied, or in standby mode) and whether a local or long range setpoint adjust is enabled. BACnet and LonWorks methods are the shown separately. A space temperature setpoint operation diagram illustrates the relationship among the inputs and their default values ([Figure 2](#page-32-0)). The last section includes examples of common applications using default values.

[Table 20](#page-33-0) is the set of default values for each parameter. Refer to these defaults for the example applications [\(Table 21](#page-33-1)).

# **Setpoint Methods - BACnet**

- **1. The unit is operating in Unoccupied mode**.
	- EffCoolOnSP = AV3
	- EffCoolOffSP = (EffCoolOnSP AV39)
	- EffHeatOnSP = AV6
	- EffHeatOffSP = (EffHeatOnSP + AV39)
- **2. The unit is operating in Occupied or Standby mode with Local Setpoint Adjust disabled by MSV12=1.** This calculation then depends on whether or not there is a valid AV37 value. The DeadBandFactor used in this calculation is shown here for both Occupied and Standby modes (and applies to both a valid and invalid AV37 value):

Occupied: DeadBandFactor = ((AV1 – AV4) / 2) Standby: DeadBandFactor =  $((AV2 – AV5) / 2)$ 

#### **Valid AV37 value:**

- ReferenceSP =  $(AV37 + AV38)$
- EffCoolOnSP = (ReferenceSP + DeadBandFactor)
- EffCoolOffSP = (EffCoolOnSP AV33)
- EffHeatOnSP = (ReferenceSP DeadBandFactor)
- EffHeatOffSP = (EffHeatOnSP + AV33)

#### **Invalid AV37 value: (Analog Null)**

The Reference setpoint used in this calculation is shown here for both Occupied and Standby modes:

Occupied: ReferenceSP = (AV1 – DeadBandFactor + AV38)

Standby: ReferenceSP = (AV2 – DeadBandFactor + AV38)

- EffCoolOnSP = (ReferenceSP + DeadBandFactor)
- EffCoolOffSP = (EffCoolOnSP AV33)
- EffHeatOnSP = (ReferenceSP DeadBandFactor)
- EffHeatOffSP = (EffHeatOnSP + AV33)

**3. The unit is operating In Occupied or Standby mode with Long Range Local Setpoint Adjust selected and MSV12=2.** The DeadBandFactor used in this calculation is shown here for both Occupied and Standby modes.

<span id="page-30-1"></span>Occupied: DeadBandFactor = ((AV1 – AV4) / 2) Standby: DeadBandFactor = ((AV2 – AV5) / 2)

- ReferenceSP = AI2
- EffCoolOnSP = (ReferenceSP + DeadBandFactor)
- EffCoolOffSP = (EffCoolOnSP AV33)
- EffHeatOnSP = (ReferenceSP DeadBandFactor)
- EffHeatOffSP = (EffHeatOnSP + AV33)
- **4. The unit is operating in Occupied mode with Short Range Local Setpoint Adjust selected and MSV12=2.**
- $\cdot$  EffCoolOnSP = (AV1 + AV32)
- EffCoolOffSP = (EffCoolOnSP AV33)
- $\cdot$  EffHeatOnSP = (AV4 + AV32)
- EffHeatOffSP = (EffHeatOnSP + AV33)
- **5. The unit is operating in Standby mode with Short Range Local Setpoint Adjust selected and MSV12=2.**
- $\cdot$  EffCoolOnSP = (AV2 + AV32)
- EffCoolOffSP = (EffCoolOnSP AV33)
- $\cdot$  EffHeatOnSP = (AV5 + AV32)
- EffHeatOffSP = (EffHeatOnSP + AV33)

### **Setpoint Methods – LonWorks**

- **1. The unit is operating in Unoccupied mode.**
- EffCoolOnSP = nciSetpoints.unoccupied cool
- EffCoolOffSP = (EffCoolOnSP nciUnoccDiff)
- EffHeatOnSP = nciSetpoints.unoccupied heat
- EffHeatOffSP = (EffHeatOnSP + nciUnoccDiff)
- **2. The unit is operating in Occupied or Standby mode with Local Setpoint Adjust disabled by nciLocSptEnable=0.** This calculation then depends on whether or not there is a valid nviSetpoint value. The DeadBandFactor used in this calculation is shown here for both Occupied and Standby modes (and applies to both a valid and invalid nviSetpoint value):

Occupied: DeadBandFactor = ((nciSetpoints.occupied\_ cool – nciSetpoints.occupied\_heat) / 2)

Standby: DeadBandFactor = ((nciSetpoints.standby\_cool – nciSetpoints.standby\_heat) / 2)

#### **Valid nviSetpoint value:**

- ReferenceSP = (nviSetpoint + nviSetptOffset)
- EffCoolOnSP = (ReferenceSP + DeadBandFactor)
- EffCoolOffSP = (EffCoolOnSP nciOccDiff)
- EffHeatOnSP = (ReferenceSP DeadBandFactor)
- EffHeatOffSP = (EffHeatOnSP + nciOccDiff)

#### **Invalid nviSetpoint value: (Analog Null)**

The Reference setpoint used in this calculation is shown here for both Occupied and Standby modes:

Occupied: ReferenceSP = (nciSetpoints.occupied\_cool - DeadBandFactor+nviSetptOffset)

Standby: ReferenceSP = (nciSetpoints.standby\_cool – DeadBandFactor + nviSetptOffset)

- EffCoolOnSP = (ReferenceSP + DeadBandFactor)
- EffCoolOffSP = (EffCoolOnSP nciOccDiff)
- EffHeatOnSP = (ReferenceSP DeadBandFactor)
- EffHeatOffSP = (EffHeatOnSP + nciOccDiff)
- **3. The unit is operating In Occupied or Standby mode with Long Range Local Setpoint Adjust selected and nciLocSptEnable=1.** The DeadBandFactor used in this calculation is shown here for both Occupied and Standby modes.

Occupied: DeadBandFactor = ((nciSetpoints.occupied\_ cool – nciSetpoints.occupied\_heat) / 2)

Standby: DeadBandFactor = ((nciSetpoints.standby\_cool – nciSetpoints.standby heat)  $\hat{i}$  2)

- ReferenceSP = nvoSetpoint
- EffCoolOnSP = (ReferenceSP + DeadBandFactor)
- EffCoolOffSP = (EffCoolOnSP nciOccDiff)
- EffHeatOnSP = (ReferenceSP DeadBandFactor)
- EffHeatOffSP = (EffHeatOnSP + nciOccDiff)
- **4. The unit is operating in Occupied mode with Short Range Local Setpoint Adjust selected and nciLocSptEnable=1**.
- EffCoolOnSP = (nciSetpoints.occupied cool + nvoSetptShift)
- EffCoolOffSP = (EffCoolOnSP nciOccDiff)
- EffHeatOnSP = (nciSetpoints.occupied heat + nvoSetptShift)
- EffHeatOffSP = (EffHeatOnSP + nciOccDiff)
- **5. The unit is operating in Standby mode with Short Range Local Setpoint Adjust selected and nciLocSptEnable=1.**
- EffCoolOnSP = (nciSetpoints.standby\_cool + nvoSetptShift)
- EffCoolOffSP = (EffCoolOnSP nciOccDiff)
- EffHeatOnSP = (nciSetpoints.standby\_heat + nvoSetptShift)
- EffHeatOffSP = (EffHeatOnSP + nciOccDiff)

#### *Important Notes*

- 1. The Long/Short Range equipment configuration selection does not affect network setpoint operation.
- 2. Effective deadband does not apply to units in Unoccupied mode.
- 3. The LonMark organization provides a detailed description of the symmetrical method used to determine the effective setpoint calculation. Refer to the Wall Unit Functional Profile, available at: [http://www.lonmark.org/](http://www.lonmark.org/technical_resources/guidelines/docs/profiles/8540_10.pdf) [technical\\_resources/guidelines/docs/profiles/8540\\_10.](http://www.lonmark.org/technical_resources/guidelines/docs/profiles/8540_10.pdf) [pdf.](http://www.lonmark.org/technical_resources/guidelines/docs/profiles/8540_10.pdf)

#### *Figure 2: Space Temperature Setpoint Operation*

<span id="page-32-0"></span>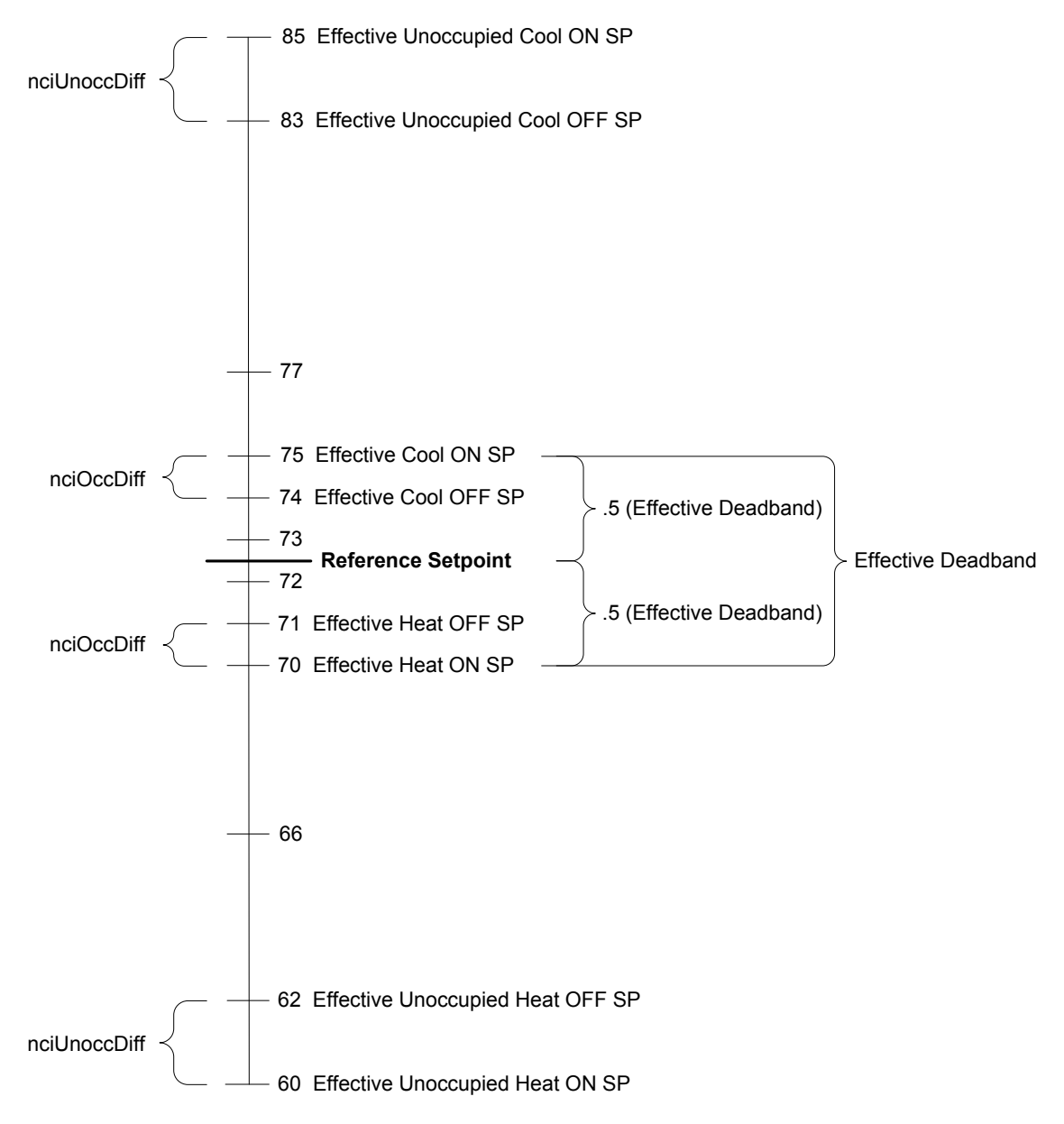

### *Example Setpoint Calculations*

The following tables show how to apply the formulas from the preceding section. Each mode (Occupied, Unoccupied, or Standby) uses the default values shown in [Table 20](#page-33-0), while [Table 21](#page-33-1) provides common setpoint scenarios as a helpful reference when working with temperature setpoint parameters.

#### <span id="page-33-0"></span>*Table 20: Temperature Setpoint Defaults*

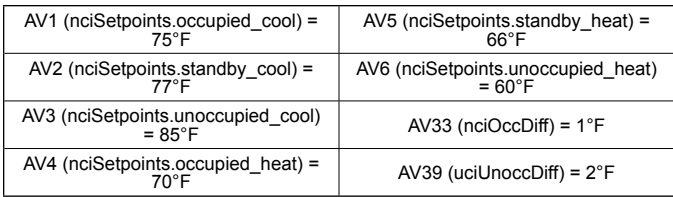

#### <span id="page-33-1"></span>*Table 21: Example Calculations*

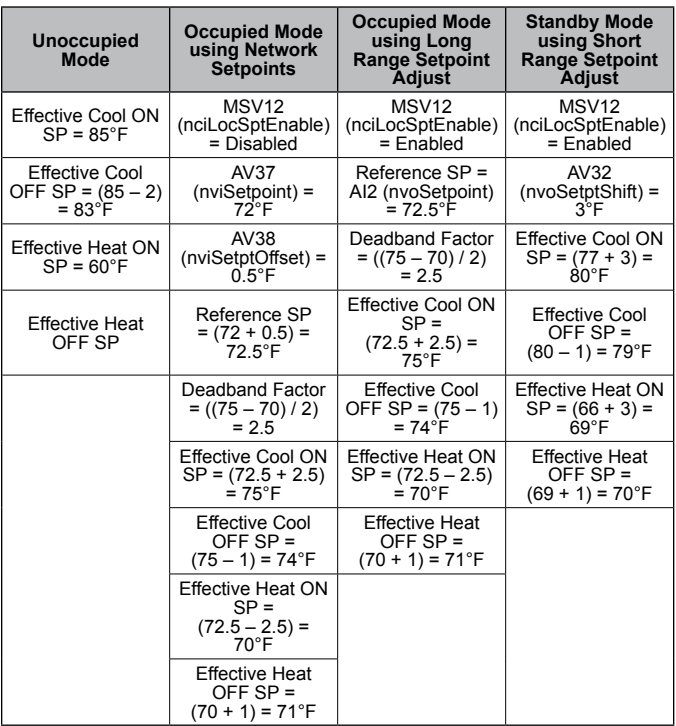

<span id="page-34-0"></span>Three adjustable parameters are associated with each Proportional – Integral (PI) control loop: Proportional Gain (Kp), Integral Time (Ki), and Deadband (DB). When the fan coil unit is properly sized for the space, the default settings for these parameters provide the best control action for all the various operating conditions. The following section describes the terminology and calculations used to determine these parameters. In the event of a field issue, these parameters must be set back to the original default settings.

# **PI Control Algorithm**

The PI control algorithm calculates the desired actuator output, and ranges from 0 to 100%.

### *Definitions*

- **• Process Variable (PV)**: Measured analog input reading.
- **• Setpoint (SP)**: Desired target value.
- **• Error**: Value is calculated one of two ways depending on the PI blocks fixed action type.
- **• Direct Acting PI (Cooling)**: Error = PV SP
- **• Reverse Acting PI (Heating)**: Error = SP PV
- **• Sample Time (ST)**: Scan rate of the PI control blocks, which is an internally fixed value of 10 seconds.
- **• Sum of Errors:** Summation of all past errors. To prevent integral wind-up, the integral error summation is suspended when PI output reaches 100%.
- **• Proportional Gain (Kp)**: Or proportional action, causes the controlled output to change in proportion to the magnitude of the present error amount. Error is the difference between the sensors present value and the set point. When the Kp setting is too low, the process variable (PV) response will change too slowly. When the Kp setting is too high, the process variable response will excessively overshoot and possibly oscillate around the setpoint (SP). If faster system response is desired, increase the Kp setting. Make small, incremental adjustments to the proportional gain setting to avoid system instability.
- <span id="page-34-1"></span>**• Integral Time (Ki)**: Or integral action, accumulates the error amounts and causes the controlled output to approach the setpoint over time in an attempt to eliminate any system offset. The smaller the integral (Ki) setting, the more the integral effects the process under control. When the Ki setting is too low, the process variable (PV) oscillates around the setpoint. When the Ki setting is too high, the process variable does not reach the setpoint.
- **• Deadband (DB):** The deadband parameter serves two main purposes: 1) deadband prevents the actuator from constantly hunting or over-correcting, and 2) ensures the actuator physically moves every time a new positioning command is given. Deadband prevents small output changes from modifying the actuator position. When the deadband configuration property is set to 3%, the PI control output adjustment must exceed plus or minus 1.5%, or the actuator position will not be changed.

### *Output Formula*

Output % = (Kp x Error) + ((Sample Time x Sum of Errors) / Ki)

### *Fan Coil PI Control Blocks*

- Loop #1: Modulating Hydronic Heating Valve
- Loop #2: Modulating Hydronic Cooling Valve
- Loop #3: Economizer Discharge Air Temperature (DAT) **Setpoint**
- Loop #4: Economizer Position

# <span id="page-35-0"></span>**BACnet PICS - Fan Coil Unit Controller**

This section contains the Protocol Implementation Conformance Statement (PICS) for the MicroTech III Fan Coil Unit Controller as required by ANSI/ASHRAE (American National Standards Institute/American Society of Heating, Refrigeration, and Air Conditioning Engineers) Standard 135- 2004, BACnet; A Data Communication Protocol for Building Automation and Control Networks.

### **Protocol Implementation Conformance Statement**

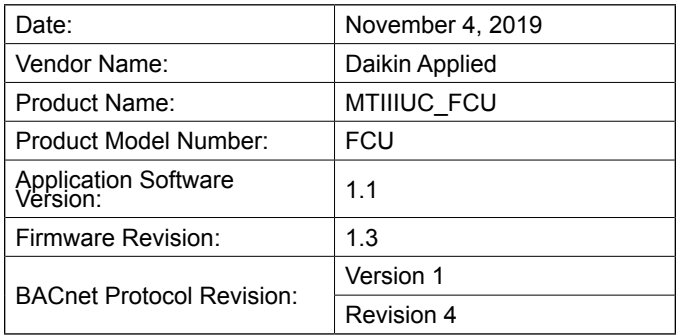

# **Product Description**

The MicroTech III fan coil unit controller with optional BACnet communication module is a microprocessor designed to operate the coil unit and integrate it into a BACnet building automation system.

### <span id="page-35-1"></span>**BACnet Standardized Device Profile**

The MicroTech III fan coil unit controller supports the BACnet Interoperability Building Blocks (BIBBS) included in the BACnet Advanced Application Controller (B-AAC) profile. The following section provides a complete listing of BIBBS.

- **BACnet Standardized Device Profile**
- **BACnet Operator Workstation (B-OWS)**
- **BACnet Building Controller (B-BC)**
- **BACnet Advanced Application Specific Controller (B-AAC)**
- **BACnet Application Specific Controller (B-ASC)**
- **BACnet Smart Sensor (B-SS)**
- **BACnet Smart Actuator (B-SA)**

### **BACnet Interoperability Building Blocks (BIBBS) Supported**

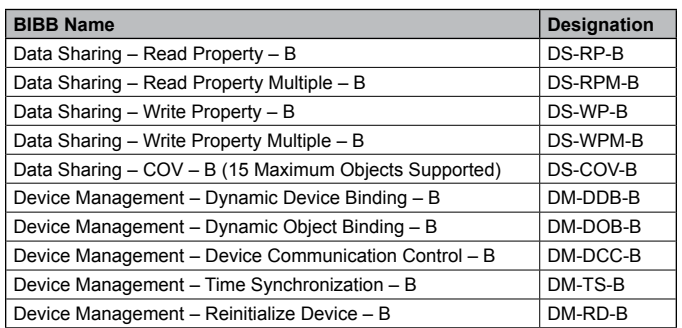

# <span id="page-36-0"></span>**Standard Object Types Supported**

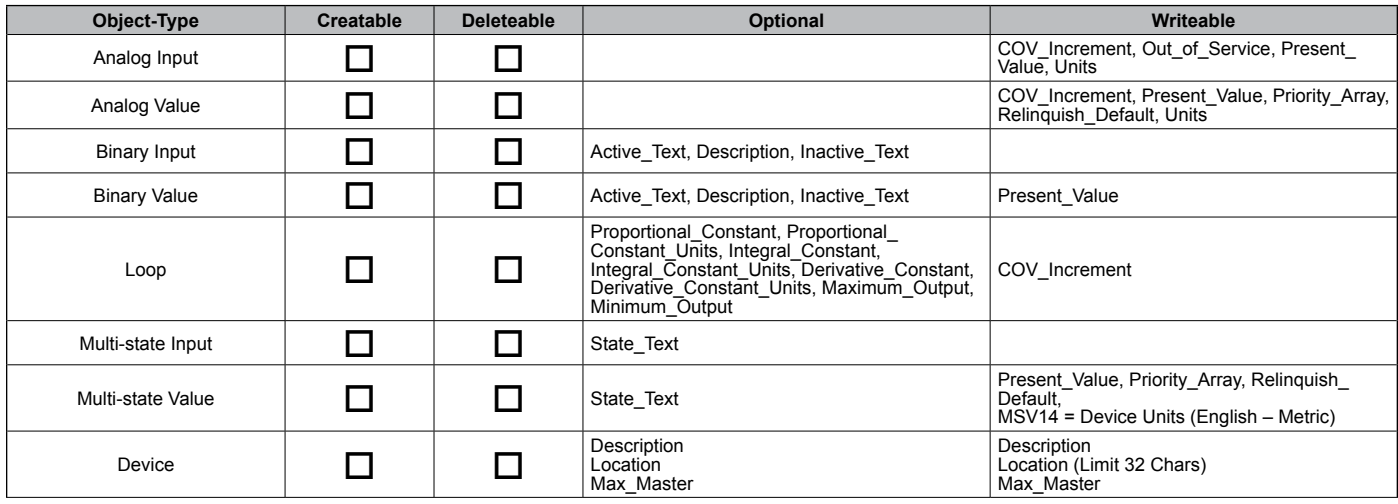

# **Data Link Layer Options**

- □ BACnet IP, (Annex J)
- □ BACnet IP, (Annex J), Foreign Device
- $\boxtimes$  MS/TP master (Clause 9), baud rate(s): 9600, 19200, 38400 & 76800
- MS/TP slave (Clause 9), baud rate(s): 9600, 19200, 38400 & 76800

# **Segmentation Capability**

- $\square$  Segmented requests supported Window Size: 4 for IP and 1 for MS/TP
- □ Segmented responses supported Window Size: 4 for IP and 1 for MS/TP

# **Device Address Binding**

□ Yes Static Device Binding  $\boxtimes$  No

# **Networking Options**

- □ Router, Clause 6 Routing Configurations:
- Annex H, BACnet Tunneling Router over IP
- BACnet/IP Broadcast Management Device (BBMD)

Number of BDT entries

Registrations by Foreign Devices?  $\Box$  Yes

No

### **Character Sets Supported**

- $\boxtimes$  ANSI X3.4
- IBM®/Microsoft® DBCS
- $\Box$  ISO 8859-1
- ISO 10646 (UCS-2)
- ISO 10646 (UCS-4)
- □ JIS C 6226
- **NOTE:** Support for multiple character sets does not imply they can be supported simultaneously.

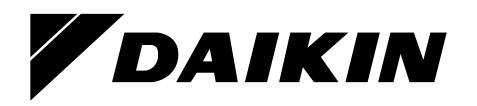

### *Daikin Applied Training and Development*

Now that you have made an investment in modern, efficient Daikin equipment, its care should be a high priority. For training information on all Daikin HVAC products, please visit us at www.DaikinApplied.com and click on Training, or call 540-248-9646 and ask for the Training Department.

#### *Warranty*

All Daikin equipment is sold pursuant to its standard terms and conditions of sale, including Limited Product Warranty. Consult your local Daikin Applied representative for warranty details. To find your local Daikin Applied representative, go to www.DaikinApplied.com.

#### *Aftermarket Services*

To find your local parts office, visit www.DaikinApplied.com or call 800-37PARTS (800-377-2787). To find your local service office, visit www.DaikinApplied.com or call 800-432-1342.

This document contains the most current product information as of this printing. For the most up-to-date product information, please go to www.DaikinApplied.com.

Products manufactured in an ISO Certified Facility.